# <span id="page-0-0"></span>**Servisní příručka Dell™ Inspiron™ N4020/N4030**

- Než zač[nete](file:///C:/data/systems/insN4030/cz/sm/before.htm#wp1435071) **[Baterie](file:///C:/data/systems/insN4030/cz/sm/removeba.htm#wp1195734)** [Pevný disk](file:///C:/data/systems/insN4030/cz/sm/hdd.htm#wp1185396) [Optická jednotka](file:///C:/data/systems/insN4030/cz/sm/optical.htm#wp1052858) [Kryt modul](file:///C:/data/systems/insN4030/cz/sm/base.htm#wp1223988)ů Paměť:[ové moduly](file:///C:/data/systems/insN4030/cz/sm/memory.htm#wp1180987) **[Klávesnice](file:///C:/data/systems/insN4030/cz/sm/keyboard.htm#wp1190155)** [Bezdrátová karta Mini](file:///C:/data/systems/insN4030/cz/sm/minicard.htm#wp1180236)-Card <u>Opě[rka rukou](file:///C:/data/systems/insN4030/cz/sm/palmrest.htm#wp1057212)</u><br>Deska tla[čítka napájení](file:///C:/data/systems/insN4030/cz/sm/pwrbtnbr.htm#wp1179891) [Displej](file:///C:/data/systems/insN4030/cz/sm/display.htm#wp1109848)
- [Kamera](file:///C:/data/systems/insN4030/cz/sm/camera.htm#wp1084976) [Interní karta s bezdrátovou technologií Bluetooth®](file:///C:/data/systems/insN4030/cz/sm/btooth.htm#wp1190307) [Základní deska](file:///C:/data/systems/insN4030/cz/sm/sysboard.htm#wp1000473) [Knoflíková baterie](file:///C:/data/systems/insN4030/cz/sm/coinbatt.htm#wp1182375) [Sestava chlazení](file:///C:/data/systems/insN4030/cz/sm/cpucool.htm#wp1084976) [Modul procesoru](file:///C:/data/systems/insN4030/cz/sm/cpu.htm#wp1179976) [Karta vstup](file:///C:/data/systems/insN4030/cz/sm/iobrd.htm#wp1179886)ů/výstupů (v/v) [Reproduktory](file:///C:/data/systems/insN4030/cz/sm/speaker.htm#wp1053212)<br>[Sestava západky baterie](file:///C:/data/systems/insN4030/cz/sm/batlatch.htm#wp1179838) [Aktualizace systému BIOS](file:///C:/data/systems/insN4030/cz/sm/bios.htm#wp1084976)

## **Poznámky a upozornění**

**POZNÁMKA:** POZNÁMKA označuje důležité informace, které pomáhají lepšímu využití počítače.

**UPOZORNĚNÍ: UPOZORNĚNÍ označuje nebezpečí poškození hardwaru nebo ztráty dat a popisuje, jak se lze problému vyhnout.** 

**VAROVÁNÍ: VAROVÁNÍ upozorňuje na možné poškození majetku a riziko úrazu nebo smrti.** 

# **Informace v tomto dokumentu se mohou bez předchozího upozornění změnit. © 2010 Dell Inc. Všechna práva vyhrazena.**

Jakákoli reprodukce těchto materiálů bez písemného souhlasu společnosti Dell Inc. je přísně zakázána.

Ochranné známky použité v tomto textu: *Dell,* logo DELL a Inspironjsou ochranné známky společnosti Dell Inc.; *Bluetooth* je registrovaná ochranná známka společnosti Bluetooth<br>SIG, Inc. a společnost Dell ji používá v rámc

Ostatní obchodní značky a názvy mohou být v tomto dokumentu použily buď v souvislosti s organizacemí, které si na tyto značky a názvy činí nárok, nebo s jejich produkty.<br>Společnost Dell Inc. se zříká všech vlastnických nár

Číslo modelu: řada P07G Číslo typu: P07G001; P07G003

Březen 2010 Revize. A00

### <span id="page-1-0"></span> **Kryt modulů**

**Servisní příručka Dell™ Inspiron™ N4020/N4030** 

- **O** Demontáž [krytu modul](#page-1-1)ů
- **Montáž** [krytu modul](#page-1-2)ů
- VAROVANI: Před manipulací uvnitř počítače si přečtěte bezpečnostní informace dodané s počítačem. Další informace o vhodných bezpečných<br>postupech naleznete na domovské stránce Regulatory Compliance (Soulad s předpisy) na ad
- UPOZORNENI: Opravy počítače smí provádět pouze kvalifikovaný servisní technik. Na škody způsobené servisním zásahem, který nebyl schválen<br>společností Dell™, se záruka nevztahuje.
- UPOZORNENI: Chcete-li předejít elektrostatickému výboji, použijte uzemňovací náramek nebo se opakovaně dotýkejte nenatřeného kovového<br>povrchu (například konektoru počítače).
- △ UPOZORNĚNÍ: Před manipulací uvnitř počítače vyjměte hlavní baterii (viz část Vvimutí baterie). Předejdete tak poškození základní desky.

# <span id="page-1-1"></span>**Demontáž krytu modulů**

- 1. Postupujte podle pokynů v části Než zač[nete.](file:///C:/data/systems/insN4030/cz/sm/before.htm#wp1435071)
- 2. Vyjměte baterii (viz část [Vyjmutí baterie](file:///C:/data/systems/insN4030/cz/sm/removeba.htm#wp1185372)).
- 3. Vyšroubujte šroub, který připevňuje kryt modulu k základně počítače.
- 4. Pomocí zářezu v základně počítače zvedněte a vysuňte výčnělky krytu modulu mimo drážky v základně počítače.

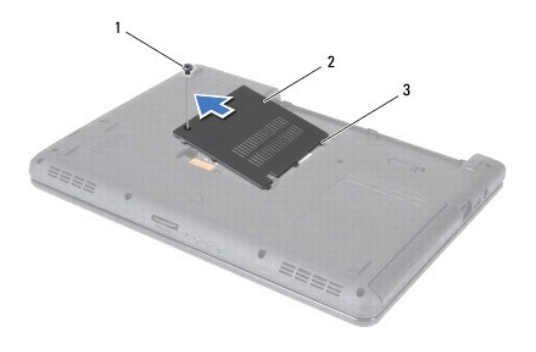

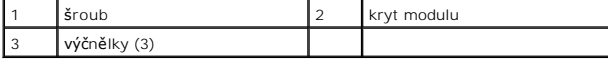

## <span id="page-1-2"></span>**Montáž krytu modulů**

- 1. Postupujte podle pokynů v části Než zač[nete.](file:///C:/data/systems/insN4030/cz/sm/before.htm#wp1435071)
- 2. Vyrovnejte tři výčnělky na krytu modulu s drážkami v základně počítače a opatrně jej zasuňte na místo.
- 3. Našroubujte šroub, který připevňuje kryt modulu k základně počítače.
- 4. Vložte baterii (viz část Výmě[na baterie](file:///C:/data/systems/insN4030/cz/sm/removeba.htm#wp1185330)).

UPOZORN**ENI: Před zapnutím počítač**e našroubujte všechny šrouby zpět a zajistěte, aby žá**dné nezů**staly uvnitř počítače volně. Pokud tak<br>neuč**iníte, může dojít k poškození počítač**e.

### <span id="page-2-0"></span> **Sestava západky baterie Servisní příručka Dell™ Inspiron™ N4020/N4030**

- [Demontáž sestavy západky baterie](#page-2-1)
- **O** Montáž sestavy západky baterie
- VAROVANI: Před manipulací uvnitř počítače si přečtěte bezpečnostní informace dodané s počítačem. Další informace o vhodných bezpečných<br>postupech naleznete na domovské stránce Regulatory Compliance (Soulad s předpisy) na ad
- UPOZORNENI: Chcete-li př**edejít elektrostatickému výboji, použ**ijte uzemň**ovací náramek nebo se opakovaně dotýkejte nenatřeného kovového<br>povrchu po<b>čítač**e (např**íklad konektoru na zadní straně** po**čítač**e).
- UPOZORNENI: Opravy počítače smí provádět pouze kvalifikovaný servisní technik. Na škody způsobené servisním zásahem, který nebyl schválen<br>společností Dell™, se záruka nevztahuje.
- △ UPOZORNĚNÍ: Před manipulací uvnitř počítače vyjměte hlavní baterii (viz část Vvimutí baterie). Předejdete tak poškození základní desky.

## <span id="page-2-1"></span>**Demontáž sestavy západky baterie**

- 1. Postupujte podle pokynů v části Než zač[nete.](file:///C:/data/systems/insN4030/cz/sm/before.htm#wp1435071)
- 2. Postupujte podle pokynů [krok 2](file:///C:/data/systems/insN4030/cz/sm/sysboard.htm#wp1039500) až [krok 13](file:///C:/data/systems/insN4030/cz/sm/sysboard.htm#wp1041120) v části [Vyjmutí základní desky](file:///C:/data/systems/insN4030/cz/sm/sysboard.htm#wp1032066).
- 3. Demontujte desku vstup-výstup (viz část [Demontáž](file:///C:/data/systems/insN4030/cz/sm/iobrd.htm#wp1186034) karty v/v).
- 4. Stiskněte a zatlačte plastové spony na západce uvolnění baterie a uvolněte ji ze sestavy západky baterie.
- 5. Pomocí malého šroubováku demontujte pružinu západky na sestavě západky baterie.
- 6. Přesuňte sestavu západky baterie na stranu a vyjměte ji ze základny počítače.

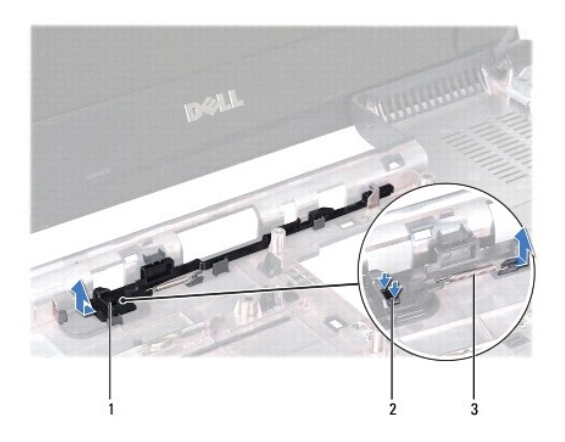

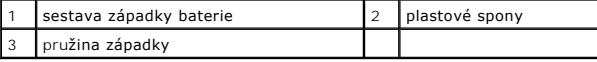

## <span id="page-2-2"></span>**Montáž sestavy západky baterie**

- 1. Postupujte podle pokynů uvedených v části Než zač[nete.](file:///C:/data/systems/insN4030/cz/sm/before.htm#wp1435071)
- 2. Sestavu západky baterie zasuňte na místo.
- 3. Pomocí malého šroubováku nasaďte pružinu západky na hák v sestavě západky baterie.
- 4. Zatlačte na plastové spony na uvolňovací západce baterie do otvoru na sestavě západky baterie a zajistěte uvolňovací západku baterie.
- 5. Namontujte desku vstup-výstup (viz část Montáž [karty v/v\)](file:///C:/data/systems/insN4030/cz/sm/iobrd.htm#wp1181309).
- 6. Postupujte podle pokynů [krok 6](file:///C:/data/systems/insN4030/cz/sm/sysboard.htm#wp1039655) až [krok 18](file:///C:/data/systems/insN4030/cz/sm/sysboard.htm#wp1041321) v části [Nasazení základní desky](file:///C:/data/systems/insN4030/cz/sm/sysboard.htm#wp1027497).

UPOZORN**ENI: Před zapnutím počítač**e našroubujte všechny šrouby zpět a zajistěte, aby žá**dné nezů**staly uvnitř počí**ta**če volně. Pokud tak<br>neuč**iníte, může dojít k poškození počítač**e.

- <span id="page-4-0"></span> **Než začnete Servisní příručka Dell™ Inspiron™ N4020/N4030**
- **O** Doporučené nástroje
- **O** [Vypnutí počítač](#page-4-2)e
- P[řed manipulací uvnitř](#page-4-3) počítače

V této příručce jsou uvedeny pokyny pro odebrání a instalaci komponent do počítače. Není-li uvedeno jinak, u každého postupu se předpokládá, že jsou splněny následující podmínky:

- l Provedli jste kroky v částech [Vypnutí počítač](#page-4-2)e a P[řed manipulací uvnitř](#page-4-3) počítače.
- l Prostudovali jste si bezpečnostní informace dodané s počítačem*.*
- l Komponenta může být vyměněna nebo (v případě samostatného nákupu) nainstalována podle postupu demontáže provedeného v obráceném pořadí kroků.

## <span id="page-4-1"></span>**Doporučené nástroje**

Postupy uvedené v tomto dokumentu mohou vyžadovat použití následujících nástrojů:

- l Malý plochý šroubovák
- l Šroubovák Phillips
- l Plastová jehla
- l Spustitelný aktualizační program pro BIOS je k dispozici na stránkách **support.dell.com**

# <span id="page-4-2"></span>**Vypnutí počítače**

UPOZORN**ENI:** Př**ed vypnutím počítač**e uložte a zavřete všechny otevř**ené soubory a ukonč**ete všechny spuště**né aplikace. Zamezíte tak ztrátě**<br>dat.

1. Uložte a zavřete všechny otevřené soubory a ukončete všechny spuštěné aplikace.

2. Ukončete operační systém:

*Windows*® *Vista*:

Klikněte na tlačítko Start <sup>(b)</sup>, klikněte na šipku **a poté klikněte na tlačítko Vypnout**.

*Windows*® *7*:

Klikněte na tlačítko Start **a** a pak na tlačítko Vypnout.

3. Zkontrolujte, zda je počítač vypnutý. Pokud se počítač nevypne automaticky po ukončení operačního systému, stiskněte a podržte tlačítko napájení, dokud se počítač nevypne.

# <span id="page-4-3"></span>**Před manipulací uvnitř počítače**

Dodržujte následující bezpečnostní zásady, abyste zabránili možnému poškození počítače nebo úrazu.

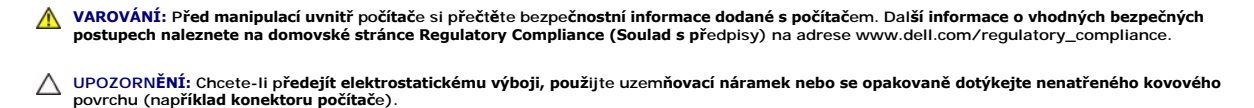

- **UPOZORNĚNÍ: Zacházejte s komponentami a deskami opatrně. Nedotýkejte se komponent nebo kontaktů na desce. Držte desku za její hrany nebo kovový montážní držák. Součásti (například procesor) držte za hrany, nikoli za kolíky (piny).**
- UPOZORNENI: Opravy počítače smí provádět pouze kvalifikovaný servisní technik. Na škody způsobené servisním zásahem, který nebyl schválen<br>společností Dell™, se záruka nevztahuje.
- UPOZORNENI: Při odpojování kabelu tahejte za konektor nebo pásek pro vytahování, nikoli za samotný kabel. Některé kabely jsou vybaveny<br>konektory s pojistkami. Pokud odpojujete tento typ kabelu, př**ed odpojením kabelu pojis**

udržujte rovnoměrně seřízené, abyste neohnuli některé kolíky konektorů. Také se před zapojením kabelu ujistěte, že jsou oba konektory správně **nasměrovány a zarovnány.** 

**UPOZORNĚNÍ: Aby se zabránilo poškození, před manipulací uvnitř počítače proveďte následující kroky.** 

- 1. Ujistěte se, že je pracovní povrch plochý a čistý, aby nedošlo k poškrábání krytu počítače.
- 2. Vypněte počítač (viz část [Vypnutí počítač](#page-4-2)e) a všechna připojená zařízení.

**UPOZORNĚNÍ: Při odpojování síť:ového kabelu nejprve odpojte kabel od počítače a potom ze síť:ového zařízení.**

- 3. Odpojte od počítače veškeré telefonní a síť:ové kabely.
- 4. Stiskněte a vyjměte všechny karty instalované ve čtečce multimediálních karet 5-v-1.
- 5. Odpojte počítač a všechna připojená zařízení z elektrických zásuvek.
- 6. Odpojte všechna zařízení připojená k počítači.

△ UPOZORNĚNÍ: Před manipulací uvnitř počítače vyjměte hlavní baterii (viz část Vvimutí baterie). Předejdete tak poškození základní desky.

- 7. Vyjměte baterii (viz část [Vyjmutí baterie](file:///C:/data/systems/insN4030/cz/sm/removeba.htm#wp1185372)).
- 8. Otočte počítač horní stranou nahoru, otevřete displej, stiskněte tlačítko napájení a uzemněte tak základní desku.

# <span id="page-6-0"></span> **Aktualizace systému BIOS**

**Servisní příručka Dell™ Inspiron™ N4020/N4030** 

- 1. Zapněte počítač.
- 2. Přejděte na web **support.dell.com/support/downloads**.
- 3. Klikněte na tlačítko **Select Model** (Vybrat model).
- 4. Vyhledejte soubor aktualizace systému BIOS pro váš počítač:

**POZNÁMKA:** Servisní štítek vašeho počítače najdete na spodní straně počítače

Pokud máte k dispozici servisní štítek počítače:

- a. Klikněte na položku **Enter a Service Tag** (Zadat servisní štítek).
- b. Zadejte servisní označení do pole **Enter a service tag:** (Zadejte servisní označení:), klikněte na tlačítko **Go** (Přejít) a pokračujte k části [krok 5.](#page-6-1)

Pokud nemáte k dispozici servisní štítek počítače:

- a. V seznamu **Select Your Product Family** (Výběr rodiny produktů) zvolte typ produktu.
- b. V seznamu **Select Your Product Line** (Výběr skupiny produktů) zvolte produktovou řadu.
- c. V seznamu **Select Your Product Model** (Výběr modelu produktů) zvolte číslo modelu produktu.

**POZNÁMKA:** Pokud jste vybrali jiný model a chcete výběr začít znovu, klikněte na tlačítko **Start Over** (Začít znovu) v pravém horním rohu nabídky.

- d. Klikněte na odkaz **Confirm** (Potvrdit).
- <span id="page-6-1"></span>5. Na obrazovce se objeví seznam výsledků. Klikněte na tlačítko **BIOS**.
- 6. Kliknutím na tlačítko **Download Now** (Stáhnout nyní) soubor stáhněte. Zobrazí se okno **File Download** (Stahování souboru).
- 7. Klikněte na tlačítko **Save** (Uložit) a uložte soubor na pracovní plochu. Soubor se stáhne na pracovní plochu.
- 8. Pokud se zobrazí okno **Download Complete** (Stahování dokončeno), klikněte na tlačítko **Close** (Zavřít). Na pracovní ploše se zobrazí ikona souboru a ponese stejný název jako stažená aktualizace systému BIOS.
- 9. Dvakrát klikněte na ikonu souboru na pracovní ploše a postupujte podle pokynů na obrazovce.

# <span id="page-7-0"></span> **Interní karta s bezdrátovou technologií Bluetooth®**

**Servisní příručka Dell™ Inspiron™ N4020/N4030** 

- [Demontáž karty rozhraní Bluetooth](#page-7-1)
- **Montáž karty rozhraní Bluetooth**
- VAROVANI: Před manipulací uvnitř počítače si přečtěte bezpečnostní informace dodané s počítačem. Další informace o vhodných bezpečných<br>postupech naleznete na domovské stránce Regulatory Compliance (Soulad s předpisy) na ad
- UPOZORNENI: Opravy počítače smí provádět pouze kvalifikovaný servisní technik. Na škody způsobené servisním zásahem, který nebyl schválen<br>společností Dell™, se záruka nevztahuje.
- UPOZORNENI: Chcete-li předejít elektrostatickému výboji, použijte uzemňovací náramek nebo se opakovaně dotýkejte nenatřeného kovového<br>povrchu (například konektoru počítače).

△ UPOZORNĚNÍ: Před manipulací uvnitř počítače vyjměte hlavní baterii (viz část Vvimutí baterie). Předejdete tak poškození základní desky.

Pokud jste si objednali počítač s bezdrátovou technologií Bluetooth, je příslušná karta v počítači již nainstalovaná.

# <span id="page-7-1"></span>**Demontáž karty rozhraní Bluetooth**

- 1. Postupujte podle pokynů v části Než zač[nete.](file:///C:/data/systems/insN4030/cz/sm/before.htm#wp1435071)
- 2. Vyjměte baterii (viz část [Vyjmutí baterie](file:///C:/data/systems/insN4030/cz/sm/removeba.htm#wp1185372)).
- 3. Postupujte podle pokynů [krok 3](file:///C:/data/systems/insN4030/cz/sm/hdd.htm#wp1193616) až [krok 4](file:///C:/data/systems/insN4030/cz/sm/hdd.htm#wp1181565) v části [Demontáž pevného disku](file:///C:/data/systems/insN4030/cz/sm/hdd.htm#wp1109848).
- 4. Postupujte podle pokynů [krok 3](file:///C:/data/systems/insN4030/cz/sm/optical.htm#wp1050736) až [krok 5](file:///C:/data/systems/insN4030/cz/sm/optical.htm#wp1053648) v [Vyjmutí optické jednotky](file:///C:/data/systems/insN4030/cz/sm/optical.htm#wp1044846).
- 5. Demontujte kryt modulů (viz část Demontáž [krytu modul](file:///C:/data/systems/insN4030/cz/sm/base.htm#wp1226151)ů).
- 6. Vyjměte paměť:ové moduly (viz část [Vyjmutí paměť](file:///C:/data/systems/insN4030/cz/sm/memory.htm#wp1186694):ových modulů).
- 7. Demontujte klávesnici (viz část [Demontáž klávesnice](file:///C:/data/systems/insN4030/cz/sm/keyboard.htm#wp1184546)).
- 8. Demontujte opěrku rukou (viz část [Demontáž](file:///C:/data/systems/insN4030/cz/sm/palmrest.htm#wp1044787) opěrky rukou).
- 9. Vytažením karty Bluetooth ji odpojte od konektoru na základní desce.

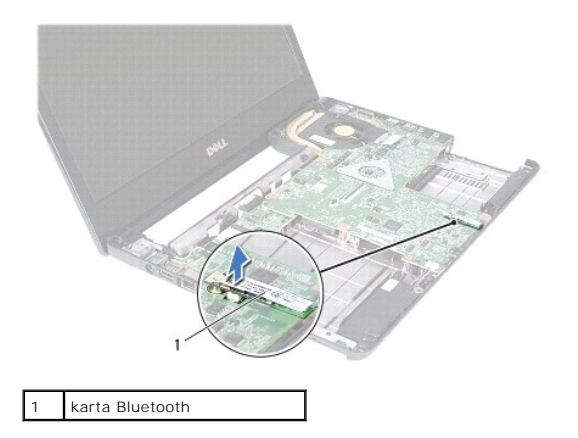

## <span id="page-7-2"></span>**Montáž karty rozhraní Bluetooth**

- 1. Postupujte podle pokynů v části Než zač[nete.](file:///C:/data/systems/insN4030/cz/sm/before.htm#wp1435071)
- 2. Zarovnejte konektor na kartě Bluetooth s konektorem na základní desce a zatlačte na kartu Bluetooth, dokud nebude zcela usazena.
- 3. Namontujte opěrku rukou (viz část Montáž opě[rky rukou](file:///C:/data/systems/insN4030/cz/sm/palmrest.htm#wp1051018)).
- 4. Vložte klávesnici (viz část [Montáž klávesnice](file:///C:/data/systems/insN4030/cz/sm/keyboard.htm#wp1179994)).
- 5. Vložte paměť: ové moduly (viz část [Nasazení paměť](file:///C:/data/systems/insN4030/cz/sm/memory.htm#wp1181089): ových modulů).
- 6. Namontujte kryt modulů (viz část Montáž [krytu modul](file:///C:/data/systems/insN4030/cz/sm/base.htm#wp1217063)ů).
- 7. Postupujte podle pokynů [krok 3](file:///C:/data/systems/insN4030/cz/sm/optical.htm#wp1052810) až [krok 4](file:///C:/data/systems/insN4030/cz/sm/optical.htm#wp1052821) v části [Instalace optické jednotky](file:///C:/data/systems/insN4030/cz/sm/optical.htm#wp1052349).
- 8. Postupujte podle pokynů [krok 4](file:///C:/data/systems/insN4030/cz/sm/hdd.htm#wp1187681) až [krok 5](file:///C:/data/systems/insN4030/cz/sm/hdd.htm#wp1193396) v části [Montáž pevného disku](file:///C:/data/systems/insN4030/cz/sm/hdd.htm#wp1187790).
- 9. Vložte baterii (viz část Výmě[na baterie](file:///C:/data/systems/insN4030/cz/sm/removeba.htm#wp1185330)).

UPOZORN**ENI: Před zapnutím počítač**e našroubujte všechny šrouby zpět a zajistěte, aby žá**dné nezů**staly uvnitř počí**ta**če volně. Pokud tak<br>neuč**iníte, může dojít k poškození počítač**e.

#### <span id="page-9-0"></span> **Kamera**

**Servisní příručka Dell™ Inspiron™ N4020/N4030** 

- [Vyjmutí kamery](#page-9-1)
- **Wýměna kamery**
- VAROVANI: Před manipulací uvnitř počítače si přečtěte bezpečnostní informace dodané s počítačem. Další informace o vhodných bezpečných<br>postupech naleznete na domovské stránce Regulatory Compliance (Soulad s předpisy) na ad
- UPOZORNENI: Opravy počítače smí provádět pouze kvalifikovaný servisní technik. Na škody způsobené servisním zásahem, který nebyl schválen<br>společností Dell™, se záruka nevztahuje.
- UPOZORNENI: Chcete-li předejít elektrostatickému výboji, použijte uzemňovací náramek nebo se opakovaně dotýkejte nenatřeného kovového<br>povrchu (například konektoru počítače).
- △ UPOZORNĚNÍ: Před manipulací uvnitř počítače vyjměte hlavní baterii (viz část Vvimutí baterie). Předejdete tak poškození základní desky.

# <span id="page-9-1"></span>**Vyjmutí kamery**

- 1. Postupujte podle pokynů v části Než zač[nete.](file:///C:/data/systems/insN4030/cz/sm/before.htm#wp1435071)
- 2. Vyjměte baterii (viz část [Vyjmutí baterie](file:///C:/data/systems/insN4030/cz/sm/removeba.htm#wp1185372)).
- 3. Postupujte podle pokynů [krok 3](file:///C:/data/systems/insN4030/cz/sm/hdd.htm#wp1193616) až [krok 4](file:///C:/data/systems/insN4030/cz/sm/hdd.htm#wp1181565) v části [Demontáž pevného disku](file:///C:/data/systems/insN4030/cz/sm/hdd.htm#wp1109848).
- 4. Postupujte podle pokynů [krok 3](file:///C:/data/systems/insN4030/cz/sm/optical.htm#wp1050736) až [krok 5](file:///C:/data/systems/insN4030/cz/sm/optical.htm#wp1053648) v [Vyjmutí optické jednotky](file:///C:/data/systems/insN4030/cz/sm/optical.htm#wp1044846).
- 5. Demontujte kryt modulů (viz část Demontáž [krytu modul](file:///C:/data/systems/insN4030/cz/sm/base.htm#wp1226151)ů).
- 6. Vyjměte paměť: ové moduly (viz část [Vyjmutí paměť](file:///C:/data/systems/insN4030/cz/sm/memory.htm#wp1186694): ových modulů).
- 7. Demontujte klávesnici (viz část [Demontáž klávesnice](file:///C:/data/systems/insN4030/cz/sm/keyboard.htm#wp1184546)).
- 8. Demontujte opěrku rukou (viz část [Demontáž](file:///C:/data/systems/insN4030/cz/sm/palmrest.htm#wp1044787) opěrky rukou).
- 9. Odmontujte sestavu displeje (viz část [Odejmutí sestavy displeje](file:///C:/data/systems/insN4030/cz/sm/display.htm#wp1202894)).
- 10. Odmontujte rámeček displeje (viz část [Demontáž rámeč](file:///C:/data/systems/insN4030/cz/sm/display.htm#wp1202903)ku displeje).
- 11. Odpojte kabel kamery od konektoru na modulu kamery.
- 12. Vysuňte a zvedněte modul kamery a vyjměte jej z výčnělků na krytu displeje.
- 13. Vyjměte modul kamery z krytu displeje.

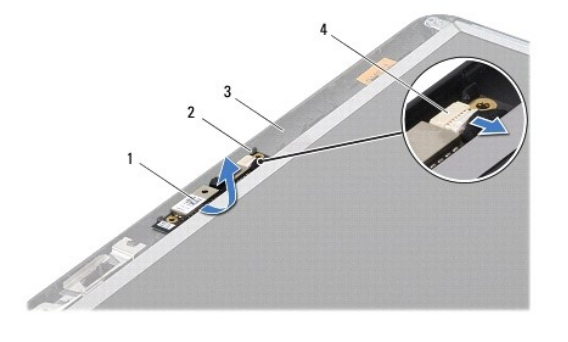

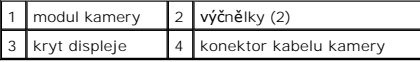

# <span id="page-10-0"></span>**Výměna kamery**

- 1. Postupujte podle pokynů v části Než zač[nete.](file:///C:/data/systems/insN4030/cz/sm/before.htm#wp1435071)
- 2. Zajistěte modul kamery pomocí výčnělků na krytu displeje.
- 3. Připojte kabel kamery ke konektoru na modulu kamery.
- 4. Namontujte rámeček displeje (viz část [Nasazení rámeč](file:///C:/data/systems/insN4030/cz/sm/display.htm#wp1183865)ku displeje).
- 5. Namontujte sestavu displeje (viz část Montáž [sestavy displeje](file:///C:/data/systems/insN4030/cz/sm/display.htm#wp1183623)).
- 6. Namontujte opěrku rukou (viz část Montáž opě[rky rukou](file:///C:/data/systems/insN4030/cz/sm/palmrest.htm#wp1051018)).
- 7. Nasaďte klávesnici (viz část [Montáž klávesnice](file:///C:/data/systems/insN4030/cz/sm/keyboard.htm#wp1179994)).
- 8. Nasaďte paměť:ové moduly (viz část [Nasazení paměť](file:///C:/data/systems/insN4030/cz/sm/memory.htm#wp1181089):ových modulů).
- 9. Namontujte kryt modulů (viz část Montáž [krytu modul](file:///C:/data/systems/insN4030/cz/sm/base.htm#wp1217063)ů).
- 10. Postupujte podle pokynů [krok 3](file:///C:/data/systems/insN4030/cz/sm/optical.htm#wp1052810) až [krok 4](file:///C:/data/systems/insN4030/cz/sm/optical.htm#wp1052821) v části [Instalace optické jednotky](file:///C:/data/systems/insN4030/cz/sm/optical.htm#wp1052349).
- 11. Postupujte podle pokynů [krok 4](file:///C:/data/systems/insN4030/cz/sm/hdd.htm#wp1187681) až [krok 5](file:///C:/data/systems/insN4030/cz/sm/hdd.htm#wp1193396) v části [Montáž pevného disku](file:///C:/data/systems/insN4030/cz/sm/hdd.htm#wp1187790).
- 12. Vložte baterii (viz část Výmě[na baterie](file:///C:/data/systems/insN4030/cz/sm/removeba.htm#wp1185330)).
- UPOZORN**ENI: Před zapnutím počítač**e našroubujte všechny šrouby zpět a zajistěte, aby žá**dné nezů**staly volně uvnitř počí**tač**e. Pokud tak<br>neuč**iníte, může dojít k poškození počítač**e.

### <span id="page-11-0"></span> **Knoflíková baterie Servisní příručka Dell™ Inspiron™ N4020/N4030**

- [Vyjmutí knoflíkové baterie](#page-11-1)
- Vlo[žení knoflíkové baterie](#page-11-2)
- VAROVANI: Před manipulací uvnitř počítače si přečtěte bezpečnostní informace dodané s počítačem. Další informace o vhodných bezpečných<br>postupech naleznete na domovské stránce Regulatory Compliance (Soulad s předpisy) na ad
- UPOZORNENI: Opravy počítače smí provádět pouze kvalifikovaný servisní technik. Na škody způsobené servisním zásahem, který nebyl schválen<br>společností Dell™, se záruka nevztahuje.
- UPOZORNENI: Chcete-li předejít elektrostatickému výboji, použijte uzemňovací náramek nebo se opakovaně dotýkejte nenatřeného kovového<br>povrchu (například konektoru počítače).
- △ UPOZORNĚNÍ: Před manipulací uvnitř počítače vyjměte hlavní baterii (viz část Vvimutí baterie). Předejdete tak poškození základní desky.

# <span id="page-11-1"></span>**Vyjmutí knoflíkové baterie**

- 1. Postupujte podle pokynů v části Než zač[nete.](file:///C:/data/systems/insN4030/cz/sm/before.htm#wp1435071)
- 2. Postupujte podle pokynů [krok 2](file:///C:/data/systems/insN4030/cz/sm/sysboard.htm#wp1039500) až [krok 14](file:///C:/data/systems/insN4030/cz/sm/sysboard.htm#wp1037837) v části [Vyjmutí základní desky](file:///C:/data/systems/insN4030/cz/sm/sysboard.htm#wp1032066).
- 3. Pomocí plastové jehly uvolněte knoflíkovou baterii ze slotu na základní desce.

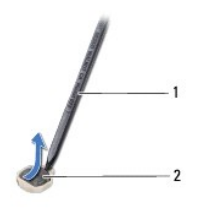

plastová jehla  $\left|2\right|$ knoflíková baterie

# <span id="page-11-2"></span>**Vložení knoflíkové baterie**

- 1. Postupujte podle pokynů v části Než zač[nete.](file:///C:/data/systems/insN4030/cz/sm/before.htm#wp1435071)
- 2. Knoflíkovou baterii držte tak, aby strana označená znaménkem + směřovala nahoru.
- 3. Zasuňte ji do slotu a jemně tlačte, dokud do slotu nezapadne.
- 4. Postupujte podle pokynů [krok 5](file:///C:/data/systems/insN4030/cz/sm/sysboard.htm#wp1037898) až [krok 18](file:///C:/data/systems/insN4030/cz/sm/sysboard.htm#wp1041321) v části [Nasazení základní desky](file:///C:/data/systems/insN4030/cz/sm/sysboard.htm#wp1027497).

UPOZORN**ENI: Před zapnutím počítač**e našroubujte všechny šrouby zpět a zajistěte, aby žá**dné nezů**staly volně uvnitř počí**tač**e. Pokud tak<br>neuč**iníte, může dojít k poškození počítač**e.

### <span id="page-12-0"></span> **Modul procesoru Servisní příručka Dell™ Inspiron™ N4020/N4030**

- **O** Demontáž modulu procesoru
- **Montáž** modulu procesoru
- VAROVANI: Před manipulací uvnitř počítače si přečtěte bezpečnostní informace dodané s počítačem. Další informace o vhodných bezpečných<br>postupech naleznete na domovské stránce Regulatory Compliance (Soulad s předpisy) na ad
- UPOZORNENI: Opravy počítače smí provádět pouze kvalifikovaný servisní technik. Na škody způsobené servisním zásahem, který nebyl schválen<br>společností Dell™, se záruka nevztahuje.
- **UPOZORNĚNÍ: Chcete-li předejít elektrostatickému výboji, použijte zemnicí náramek nebo se opakovaně dotýkejte nenatřeného kovového povrchu (například konektoru počítače).**
- UPOZORNENI: Při šroubování vačkového šroubu přidržujte procesor lehkým tlakem na jeho střed. Zabráníte tak náhodnému kontaktu mezi<br>vačkovým šroubem patice ZIF a procesorem při odnímání a při nasazování procesoru.
- **UPOZORNĚNÍ: Při šroubování vačkového šroubu držte šroubovák kolmo k modulu procesoru, předejdete tak poškození modulu procesoru.**
- △ UPOZORNĚNÍ: Před manipulací uvnitř počítače vyjměte hlavní baterii (viz část Vvimutí baterie). Předejdete tak poškození základní desky.

## <span id="page-12-1"></span>**Demontáž modulu procesoru**

- 1. Postupujte podle pokynů v části Než zač[nete.](file:///C:/data/systems/insN4030/cz/sm/before.htm#wp1435071)
- 2. Demontujte sestavu chlazení (viz část [Demontáž sestavy chlazení](file:///C:/data/systems/insN4030/cz/sm/cpucool.htm#wp1137247)).
- 3. Patici ZIF uvolníte malým plochým šroubovákem. Otáčejte vačkovým šroubem patice ZIF proti směru hodinových ručiček, dokud se šroub nezarazí.

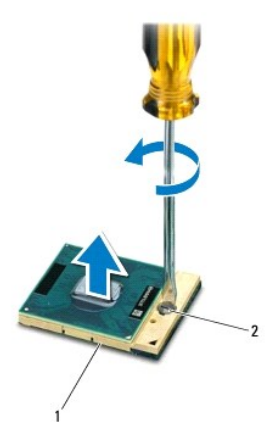

patice ZIF 2 vačkový šroub patice ZIF

- UPOZORNENI: Chcete-li dosáhnout maximálního účinku chlazení modulu procesoru, na sestavě chlazení procesoru se nedotýkejte ploch pro<br>přenos tepla. Mastnota na vaší pokožce může snížit schopnost př**enosu tepla na teplovodiv**
- **UPOZORNĚNÍ: Při demontáži modulu procesoru vytáhněte modul přímo nahoru. Buďte opatrní, abyste na modulu neohnuli kolíky.**

4. Modul procesoru zvedněte z patice ZIF.

# <span id="page-12-2"></span>**Montáž modulu procesoru**

**POZNAMKA: P**okud instalujete nový modul procesoru, obdržíte novou chladicí sestavu, která obsahuje připojenou teplovodivou podložku, případně<br>novou teplovodivou podložku s dokumentací k její správné montáži.

- 1. Postupujte podle pokynů v části Než zač[nete.](file:///C:/data/systems/insN4030/cz/sm/before.htm#wp1435071)
- 2. Roh modulu procesoru s kolíkem 1 srovnejte s rohem 1 patice ZIF a poté umístěte modul procesoru.
- **POZNÁMKA:** Roh 1 modulu procesoru je označen trojúhelníkem, který je nutné srovnat s trojúhelníkem na rohu patice ZIF s kolíkem 1.

Jakmile je procesor správně usazen, všechny čtyři rohy budou vyrovnány do stejné výšky. Pokud je některý z rohů modulu výše než ostatní, není modul usazen správně.

- **UPOZORNĚNÍ: Chcete-li se vyhnout poškození modulu procesoru, držte šroubovák při šroubování vačkového šroubu tak, aby byl kolmo k modulu procesoru.**
- 3. Otáčením vačkového šroubu ve směru hodinových ručiček dotáhněte patici ZIF a modul procesoru zajistěte k základní desce.
- 4. Nasaďte sestavu chlazení (viz část [Nasazení sestavy chlazení](file:///C:/data/systems/insN4030/cz/sm/cpucool.htm#wp1122720)).

### <span id="page-14-0"></span> **Sestava chlazení**

**Servisní příručka Dell™ Inspiron™ N4020/N4030** 

- [Demontáž sestavy chlazení](#page-14-1)
- [Nasazení sestavy chlazení](#page-14-2)
- VAROVANI: Před manipulací uvnitř počítače si přečtěte bezpečnostní informace dodané s počítačem. Další informace o vhodných bezpečných<br>postupech naleznete na domovské stránce Regulatory Compliance (Soulad s předpisy) na ad
- **VAROVÁNÍ: Pokud demontujte sestavu chlazení z počítače a chladič je horký, nedotýkejte se jeho kovového krytu.**
- UPOZORNENI: Opravy počítače smí provádět pouze kvalifikovaný servisní technik. Na škody způsobené servisním zásahem, který nebyl schválen<br>společností Dell™, se záruka nevztahuje.
- UPOZORNENI: Chcete-li př**edejít elektrostatickému výboji, použ**ijte uzemň**ovací náramek nebo se opakovaně dotýkejte nenatřeného kovového<br>povrchu (například k<b>onektoru počítač**e).

△ UPOZORNĚNÍ: Před manipulací uvnitř počítače vyjměte hlavní baterii (viz část Vvimutí baterie). Předejdete tak poškození základní desky.

## <span id="page-14-1"></span>**Demontáž sestavy chlazení**

- 1. Postupujte podle pokynů v části Než zač[nete.](file:///C:/data/systems/insN4030/cz/sm/before.htm#wp1435071)
- 2. Postupujte podle pokynů [krok 2](file:///C:/data/systems/insN4030/cz/sm/sysboard.htm#wp1039500) až [krok 14](file:///C:/data/systems/insN4030/cz/sm/sysboard.htm#wp1037837) v části [Vyjmutí základní desky](file:///C:/data/systems/insN4030/cz/sm/sysboard.htm#wp1032066).
- 3. Odpojte kabel ventilátoru z konektoru na základní desce.
- 4. Postupně (podle pořadí vyznačeného na sestavě chlazení) uvolněte čtyři šrouby upevňující sestavu k základní desce.
- 5. Zvedněte sestavu chlazení ze základní desky.

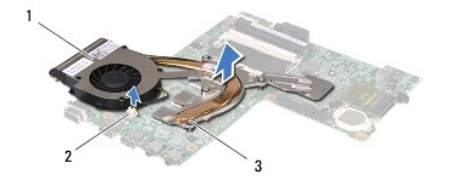

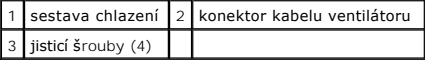

## <span id="page-14-2"></span>**Nasazení sestavy chlazení**

**POZNÁMKA:** Tento postup předpokládá, že jste již sestavu chlazení vyjmuli a jste připraveni ji nasadit.

- 1. Postupujte podle pokynů v části Než zač[nete.](file:///C:/data/systems/insN4030/cz/sm/before.htm#wp1435071)
- 2. Umístěte sestavu chlazení do základní desky.
- 3. Vyrovnejte čtyři jisticí šrouby na sestavě chlazení s otvory pro šrouby v základní desce a šrouby postupně dotáhněte (v pořadí vyznačeném na sestavě chlazení).
- 4. Připojte kabel ventilátoru ke konektoru na základní desce.
- 5. Postupujte podle pokynů [krok 5](file:///C:/data/systems/insN4030/cz/sm/sysboard.htm#wp1037898) až [krok 18](file:///C:/data/systems/insN4030/cz/sm/sysboard.htm#wp1041321) v části [Nasazení základní desky](file:///C:/data/systems/insN4030/cz/sm/sysboard.htm#wp1027497).
- UPOZORN**ENI: Před zapnutím počítač**e našroubujte všechny šrouby zpět a zajistěte, aby žá**dné nezů**staly volně uvnitř počí**tač**e. Pokud tak<br>neuč**iníte, může dojít k poškození počítač**e.

### <span id="page-16-0"></span> **Displej**

**Servisní příručka Dell™ Inspiron™ N4020/N4030** 

- Sestava displeje
- **A** Rámeček displeje
- **Panel displeje**
- VAROVANI: Před manipulací uvnitř počítače si přečtěte bezpečnostní informace dodané s počítačem. Další informace o vhodných bezpečných<br>postupech naleznete na domovské stránce Regulatory Compliance (Soulad s předpisy) na ad
- UPOZORNENI: Opravy počítače smí provádět pouze kvalifikovaný servisní technik. Na škody způsobené servisním zásahem, který nebyl schválen<br>společností Dell™, se záruka nevztahuje.
- UPOZORNENI: Chcete-li př**edejít elektrostatickému výboji, použ**ijte uzemň**ovací náramek nebo se opakovaně dotýkejte nenatřeného kovového<br>povrchu (například k<b>onektoru počítač**e).

△ UPOZORNĚNÍ: Před manipulací uvnitř počítače vyjměte hlavní baterii (viz část Vvimutí baterie). Předejdete tak poškození základní desky.

### <span id="page-16-1"></span>**Sestava displeje**

# <span id="page-16-2"></span>**Odejmutí sestavy displeje**

- 1. Postupujte podle pokynů v části Než zač[nete.](file:///C:/data/systems/insN4030/cz/sm/before.htm#wp1435071)
- 2. Vyjměte baterii (viz část [Vyjmutí baterie](file:///C:/data/systems/insN4030/cz/sm/removeba.htm#wp1185372)).
- 3. Postupujte podle pokynů [krok 3](file:///C:/data/systems/insN4030/cz/sm/hdd.htm#wp1193616) až [krok 4](file:///C:/data/systems/insN4030/cz/sm/hdd.htm#wp1181565) v části [Demontáž pevného disku](file:///C:/data/systems/insN4030/cz/sm/hdd.htm#wp1109848).
- 4. Postupujte podle pokynů [krok 3](file:///C:/data/systems/insN4030/cz/sm/optical.htm#wp1050736) až [krok 5](file:///C:/data/systems/insN4030/cz/sm/optical.htm#wp1053648) v [Vyjmutí optické jednotky](file:///C:/data/systems/insN4030/cz/sm/optical.htm#wp1044846).
- 5. Demontujte kryt modulů (viz část Demontáž [krytu modul](file:///C:/data/systems/insN4030/cz/sm/base.htm#wp1226151)ů).
- 6. Vyjměte paměť: ové moduly (viz část [Vyjmutí paměť](file:///C:/data/systems/insN4030/cz/sm/memory.htm#wp1186694): ových modulů).
- 7. Demontujte klávesnici (viz část [Demontáž klávesnice](file:///C:/data/systems/insN4030/cz/sm/keyboard.htm#wp1184546)).
- 8. Demontujte opěrku rukou (viz část [Demontáž](file:///C:/data/systems/insN4030/cz/sm/palmrest.htm#wp1044787) opěrky rukou).
- 9. Odpojte anténní kabely od karty Mini-Card (viz [Vyjmutí karty Mini](file:///C:/data/systems/insN4030/cz/sm/minicard.htm#wp1181758)-Card) a vyjměte je z vodítek.
- 10. Odpojte kabel displeje od konektoru na základní desce.
- 11. Demontujte dva šrouby (jeden na každé straně), které připevňují sestavu displeje k základně počítače.
- 12. Zvedněte a vyjměte sestavu displeje ze základny počítače.

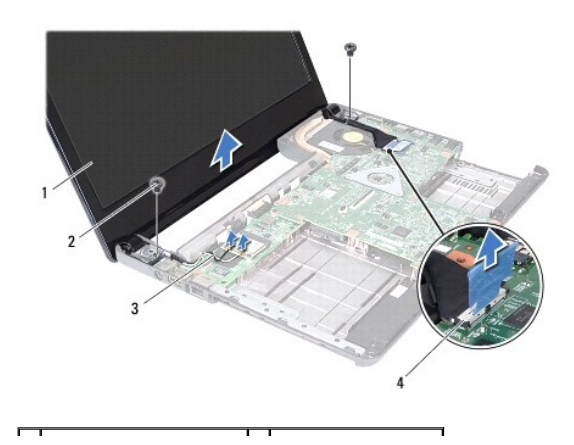

<span id="page-17-0"></span>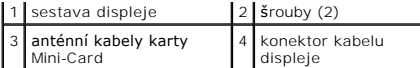

### <span id="page-17-2"></span>**Montáž sestavy displeje**

- 1. Postupujte podle pokynů v části Než zač[nete.](file:///C:/data/systems/insN4030/cz/sm/before.htm#wp1435071)
- 2. Umístěte sestavu displeje na své místo a namontujte dva šrouby (jeden na každé straně), které upevňují sestavu displeje k základně počítače.
- 3. Připojte kabel displeje ke konektoru na základní desce.
- 4. Veďte anténní kabely skrze vodítka a připojte je do karty Mini-Card (viz Výmě[na karty Mini-Card\)](file:///C:/data/systems/insN4030/cz/sm/minicard.htm#wp1181828).
- 5. Namontujte opěrku rukou (viz část Montáž opě[rky rukou](file:///C:/data/systems/insN4030/cz/sm/palmrest.htm#wp1051018)).
- 6. Vložte klávesnici (viz část [Montáž klávesnice](file:///C:/data/systems/insN4030/cz/sm/keyboard.htm#wp1179994)).
- 7. Vložte paměť:ové moduly (viz část [Nasazení paměť](file:///C:/data/systems/insN4030/cz/sm/memory.htm#wp1181089):ových modulů).
- 8. Namontujte kryt modulů (viz část Montáž [krytu modul](file:///C:/data/systems/insN4030/cz/sm/base.htm#wp1217063)ů).
- 9. Postupujte podle pokynů [krok 3](file:///C:/data/systems/insN4030/cz/sm/optical.htm#wp1052810) až [krok 4](file:///C:/data/systems/insN4030/cz/sm/optical.htm#wp1052821) v části [Instalace optické jednotky](file:///C:/data/systems/insN4030/cz/sm/optical.htm#wp1052349).
- 10. Postupujte podle pokynů [krok 4](file:///C:/data/systems/insN4030/cz/sm/hdd.htm#wp1187681) až [krok 5](file:///C:/data/systems/insN4030/cz/sm/hdd.htm#wp1193396) v části [Montáž pevného disku](file:///C:/data/systems/insN4030/cz/sm/hdd.htm#wp1187790).
- 11. Vložte baterii (viz část Výmě[na baterie](file:///C:/data/systems/insN4030/cz/sm/removeba.htm#wp1185330)).

UPOZORN**ENI: Před zapnutím počítač**e našroubujte všechny šrouby zpět a zajistěte, aby žá**dné nezů**staly volně uvnitř počí**tač**e. Pokud tak<br>neuč**iníte, může dojít k poškození počítač**e.

# <span id="page-17-1"></span>**Rámeček displeje**

## <span id="page-17-3"></span>**Demontáž rámečku displeje**

**UPOZORNĚNÍ: Rámeček displeje je velmi křehký. Při jeho snímání dávejte dobrý pozor, abyste jej nepoškodili.**

- 1. Postupujte podle pokynů v části Než zač[nete.](file:///C:/data/systems/insN4030/cz/sm/before.htm#wp1435071)
- 2. Demontujte sestavu displeje (viz část [Odejmutí sestavy displeje](#page-16-2)).
- 3. Poznamenejte si způsob vedení anténních kabelů karty Mini-Card a kabelů displeje skrze závěsy displeje.
- 4. Prsty opatrně páčením vysuňte vnitřní okraj rámečku displeje.
- 5. Vyjměte rámeček displeje.

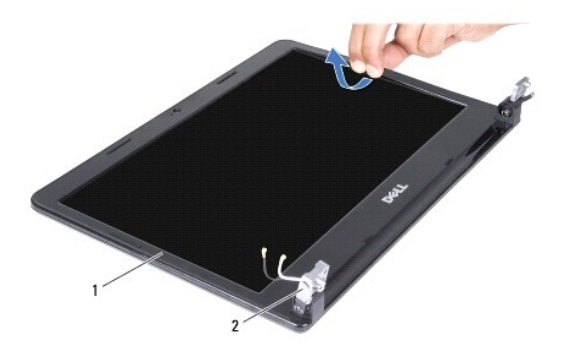

## <span id="page-18-2"></span><span id="page-18-0"></span>**Nasazení rámečku displeje**

- 1. Postupujte podle pokynů v části Než zač[nete.](file:///C:/data/systems/insN4030/cz/sm/before.htm#wp1435071)
- 2. Veďte anténní kabely karty Mini-Card a kabely displeje skrze závěsy displeje.
- 3. Vyrovnejte rámeček displeje na displeji panelu a opatrně jej zasuňte na místo.
- 4. Namontujte sestavu displeje (viz část Montáž [sestavy displeje](#page-17-2)).

# <span id="page-18-1"></span>**Panel displeje**

## **Demontáž panelu displeje**

- 1. Postupujte podle pokynů v části Než zač[nete.](file:///C:/data/systems/insN4030/cz/sm/before.htm#wp1435071)
- 2. Odmontujte sestavu displeje (viz část [Odejmutí sestavy displeje](#page-16-2)).
- 3. Odmontujte rámeček displeje (viz část [Demontáž rámeč](#page-17-3)ku displeje).
- 4. Odpojte kabel kamery od konektoru na modulu kamery.
- 5. Vyjměte šest šroubů připevňujících panel displeje ke krytu displeje.

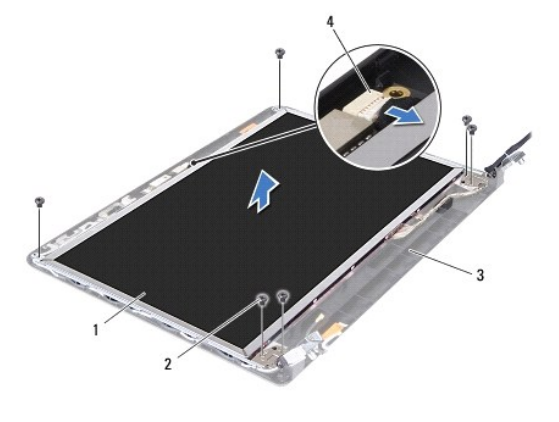

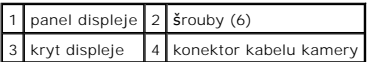

- 6. Zvedněte panel displeje z krytu.
- 7. Otočte panel displeje vzhůru nohama a položte jej na čistý povrch.
- 8. Zvedněte pásku, která zajišť:uje kabel displeje ke konektoru na desce displeje, a odpojte kabel displeje.

**POZNÁMKA:** Kabel kamery je upevněn k zadní straně displeje.

9. Vyjměte kabel kamery.

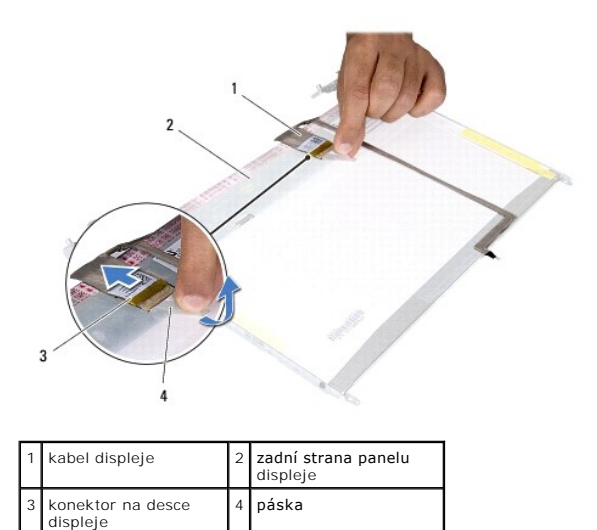

10. Vyjměte čtyři šrouby (dva na každé straně) připevňující držáky panelu displeje k panelu displeje.

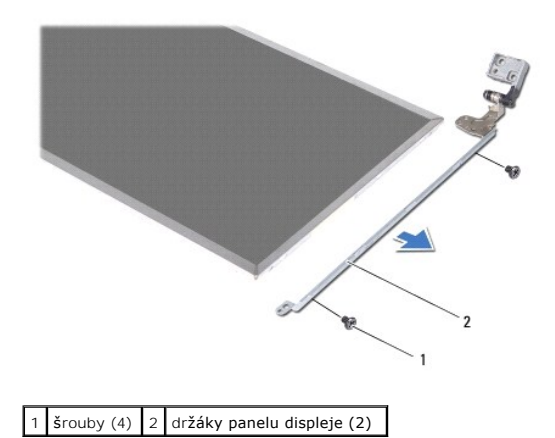

## **Montáž panelu displeje**

- 1. Postupujte podle pokynů v části Než zač[nete.](file:///C:/data/systems/insN4030/cz/sm/before.htm#wp1435071)
- 2. Nasaďte čtyři šrouby (dva na každé straně) připevňující držáky panelu displeje k panelu displeje.
- 3. Upevněte kabel kamery k zadní straně displeje.
- 4. Připojte kabel displeje ke konektoru desky displeje a upevněte jej páskou.
- 5. Vyrovnejte otvory pro šrouby v panelu displeje s otvory pro šrouby v krytu displeje a osaďte šest šroubů.
- 6. Připojte kabel kamery ke konektoru na modulu kamery.
- 7. Namontujte rámeček displeje (viz část [Nasazení rámeč](#page-18-2)ku displeje).
- 8. Namontujte sestavu displeje (viz část Montáž [sestavy displeje](#page-17-2)).
- UPOZORN**ENI: Před zapnutím počítač**e našroubujte všechny šrouby zpět a zajistěte, aby žá**dné nezů**staly volně uvnitř počí**tač**e. Pokud tak<br>neuč**iníte, může dojít k poškození počítač**e.

## <span id="page-20-0"></span> **Pevný disk**

**Servisní příručka Dell™ Inspiron™ N4020/N4030** 

- [Demontáž pevného disku](#page-20-1)
- **Montáž pevného disku**
- $\Lambda$ VAROVANI: Před manipulací uvnitř počítače si přečtěte bezpečnostní informace dodané s počítačem. Další informace o vhodných bezpečných<br>postupech naleznete na domovské stránce Regulatory Compliance (Soulad s předpisy) na ad
- $\triangle$ **VAROVÁNÍ: Pokud demontujete pevný disk z počítače a disk je horký, nedotýkejte se jeho kovového krytu.**
- UPOZORNENI: Opravy počítače smí provádět pouze kvalifikovaný servisní technik. Na škody způsobené servisním zásahem, který nebyl schválen<br>společností Dell™, se záruka nevztahuje.
- UPOZORNENI: Chcete-li předejít ztrátě dat, počítač před vyjmutím pevného disku vypněte (viz část <u>[Vypnutí počítač](file:///C:/data/systems/insN4030/cz/sm/before.htm#wp1435089)e</u>). Nevyjímejte pevný disk,<br>pokud je počítač zapnutý nebo v režimu spánku.
- UPOZORNENI: Chcete-li př**edejít elektrostatickému výboji, použ**ijte uzemň**ovací náramek nebo se opakovaně dotýkejte nenatřeného kovového<br>povrchu (například k<b>onektoru počítač**e).
- **UPOZORNĚNÍ: Pevné disky jsou velmi křehké. Při manipulaci s pevným diskem buďte velmi opatrní.**

∧ UPOZORNĚNÍ: Před manipulací uvnitř počítače vyjměte hlavní baterii (viz část Vvimutí baterie). Předejdete tak poškození základní desky.

U **POZNÁMKA:** Společnost Dell nezaručuje kompatibilitu ani neposkytuje podporu pro pevné disky získané z jiných zdrojů než od společnosti Dell.

POZNÁMKA: Pokud instalujete pevný disk od jiného dodavatele než od společnosti Dell, je třeba na nový disk nainstalovat operační systém, ovladače a nástroje (viz *Průvodce technologiemi Dell*).

## <span id="page-20-1"></span>**Demontáž pevného disku**

- 1. Postupujte podle pokynů v části Než zač[nete.](file:///C:/data/systems/insN4030/cz/sm/before.htm#wp1435071)
- 2. Vyjměte baterii (viz část [Vyjmutí baterie](file:///C:/data/systems/insN4030/cz/sm/removeba.htm#wp1185372)).
- UPOZORNENI: Pokud není pevný disk umístěn v počítači, uchovávejte jej v ochranném antistatickém obalu (viz Ochrana před elektrostatickým<br>výbojem v bezpečnostních informacích dodaných s počítačem).
- 3. Vyjměte dva šrouby připevňující sestavu pevného disku k základně počítače.
- 4. Vysuňte sestavu pevného disku z přihrádky pevného disku.

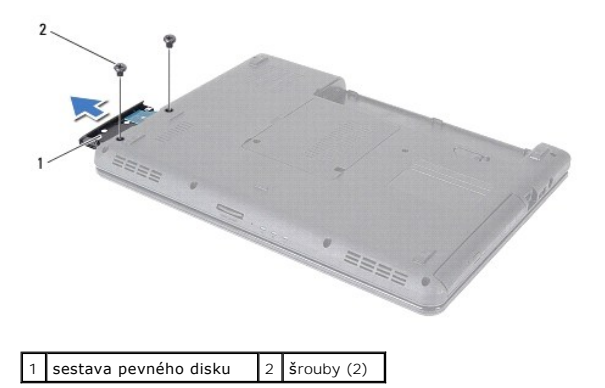

- 5. Vyjměte dva šrouby upevňující pevný disk k panelu pevného disku.
- 6. Sejměte z pevného disku kryt pevného disku.

<span id="page-21-0"></span>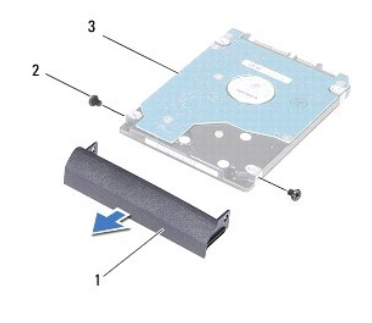

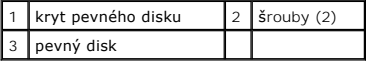

# <span id="page-21-1"></span>**Montáž pevného disku**

- 1. Postupujte podle pokynů v části Než zač[nete.](file:///C:/data/systems/insN4030/cz/sm/before.htm#wp1435071)
- 2. Vyjměte nový pevný disk z obalu. Původní balení uschovejte pro případnou pozdější úschovu či převoz disku.
- 3. Vyrovnejte otvory pro šrouby na krytu pevného disku s otvory na pevném disku a nasaďte dva šrouby.
- 4. Zasuňte sestavu pevného disku do oddílu pevného disku, až je pevně usazen.
- 5. Zašroubujte dva šrouby připevňující sestavu pevného disku k základně počítače.
- 6. Nasaďte baterii (viz část Výmě[na baterie](file:///C:/data/systems/insN4030/cz/sm/removeba.htm#wp1185330)).
- UPOZORN**ENI: Před zapnutím počítač**e našroubujte všechny šrouby zpět a zajistěte, aby žá**dné nezů**staly volně uvnitř počí**tač**e. Pokud tak<br>neuč**iníte, může dojít k poškození počítač**e.
- 7. Nainstalujte operační systém do počítače podle potřeby. Viz "Obnovení operačního systému" v Instalační příručce.
- 8. Nainstalujte ovladače a nástroje do počítače podle potřeby. Další informace získáte v *Průvodci technologiemi Dell*.

### <span id="page-22-0"></span> **Karta vstupů/výstupů (v/v) Servisní příručka Dell™ Inspiron™ N4020/N4030**

- **O** [Demontáž](#page-22-1) karty v/v
- **Montáž** karty v/v
- VAROVANI: Před manipulací uvnitř počítače si přečtěte bezpečnostní informace dodané s počítačem. Další informace o vhodných bezpečných<br>postupech naleznete na domovské stránce Regulatory Compliance (Soulad s předpisy) na ad
- UPOZORNENI: Opravy počítače smí provádět pouze kvalifikovaný servisní technik. Na škody způsobené servisním zásahem, který nebyl schválen<br>společností Dell™, se záruka nevztahuje.
- UPOZORNENI: Chcete-li předejít elektrostatickému výboji, použijte uzemňovací náramek nebo se opakovaně dotýkejte nenatřeného kovového<br>povrchu (například konektoru počítače).
- △ UPOZORNĚNÍ: Před manipulací uvnitř počítače vyjměte hlavní baterii (viz část Vvimutí baterie). Předejdete tak poškození základní desky.

## <span id="page-22-1"></span>**Demontáž karty v/v**

- 1. Postupujte podle pokynů v části Než zač[nete.](file:///C:/data/systems/insN4030/cz/sm/before.htm#wp1435071)
- 2. Postupujte podle pokynů [krok 2](file:///C:/data/systems/insN4030/cz/sm/sysboard.htm#wp1039500) až [krok 13](file:///C:/data/systems/insN4030/cz/sm/sysboard.htm#wp1041120) v části [Vyjmutí základní desky](file:///C:/data/systems/insN4030/cz/sm/sysboard.htm#wp1032066).
- 3. Vyjměte kartu Mini-Card (viz část [Vyjmutí karty Mini](file:///C:/data/systems/insN4030/cz/sm/minicard.htm#wp1181758)-Card).
- 4. Vyšroubujte šroub, který připevňuje kartu v/v k základně počítače.
- 5. Vyjměte desku vstup-výstup ze základny počítače.

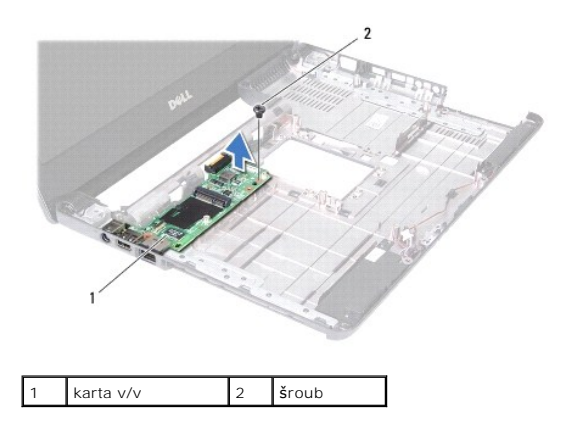

## <span id="page-22-2"></span>**Montáž karty v/v**

- 1. Postupujte podle pokynů v části Než zač[nete.](file:///C:/data/systems/insN4030/cz/sm/before.htm#wp1435071)
- 2. Vyrovnejte konektory na kartě v/v s otvory na základně počítače.
- 3. Zašroubujte šroub, který připevňuje karty v/v k základně počítače.
- 4. Nasaďte kartu Mini-Card (viz část Výmě[na karty Mini-Card\)](file:///C:/data/systems/insN4030/cz/sm/minicard.htm#wp1181828).
- 5. Postupujte podle pokynů [krok 6](file:///C:/data/systems/insN4030/cz/sm/sysboard.htm#wp1039655) až [krok 18](file:///C:/data/systems/insN4030/cz/sm/sysboard.htm#wp1041321) v části [Nasazení základní desky](file:///C:/data/systems/insN4030/cz/sm/sysboard.htm#wp1027497).
- UPOZORN**ENI: Před zapnutím počítač**e našroubujte všechny šrouby zpět a zajistěte, aby žá**dné nezů**staly volně uvnitř počí**tač**e. Pokud tak<br>neuč**iníte, může dojít k poškození počítač**e.

### <span id="page-24-0"></span> **Klávesnice**

**Servisní příručka Dell™ Inspiron™ N4020/N4030** 

- **O** Demontáž klávesnice
- **Montáž klávesnice**
- VAROVANI: Před manipulací uvnitř počítače si přečtěte bezpečnostní informace dodané s počítačem. Další informace o vhodných bezpečných<br>postupech naleznete na domovské stránce Regulatory Compliance (Soulad s předpisy) na ad
- UPOZORNENI: Opravy počítače smí provádět pouze kvalifikovaný servisní technik. Na škody způsobené servisním zásahem, který nebyl schválen<br>společností Dell™, se záruka nevztahuje.
- UPOZORNENI: Chcete-li předejít elektrostatickému výboji, použijte uzemňovací náramek nebo se opakovaně dotýkejte nenatřeného kovového<br>povrchu (například konektoru počítače).
- △ UPOZORNĚNÍ: Před manipulací uvnitř počítače vyjměte hlavní baterii (viz část Vvimutí baterie). Předejdete tak poškození základní desky.

# <span id="page-24-1"></span>**Demontáž klávesnice**

- 1. Postupujte podle pokynů v části Než zač[nete.](file:///C:/data/systems/insN4030/cz/sm/before.htm#wp1435071)
- 2. Vyjměte baterii (viz část [Vyjmutí baterie](file:///C:/data/systems/insN4030/cz/sm/removeba.htm#wp1185372)).
- 3. Postupujte podle pokynů [krok 3](file:///C:/data/systems/insN4030/cz/sm/hdd.htm#wp1193616) až [krok 4](file:///C:/data/systems/insN4030/cz/sm/hdd.htm#wp1181565) v části [Demontáž pevného disku](file:///C:/data/systems/insN4030/cz/sm/hdd.htm#wp1109848).
- 4. Postupujte podle pokynů [krok 3](file:///C:/data/systems/insN4030/cz/sm/optical.htm#wp1050736) až [krok 5](file:///C:/data/systems/insN4030/cz/sm/optical.htm#wp1053648) v [Vyjmutí optické jednotky](file:///C:/data/systems/insN4030/cz/sm/optical.htm#wp1044846).
- 5. Demontujte kryt modulů (viz část Demontáž [krytu modul](file:///C:/data/systems/insN4030/cz/sm/base.htm#wp1226151)ů).
- 6. Vyjměte paměť: ové moduly (viz část [Vyjmutí paměť](file:///C:/data/systems/insN4030/cz/sm/memory.htm#wp1186694): ových modulů).
- 7. Vyšroubujte dva šrouby připevňující klávesnici k základně počítače.

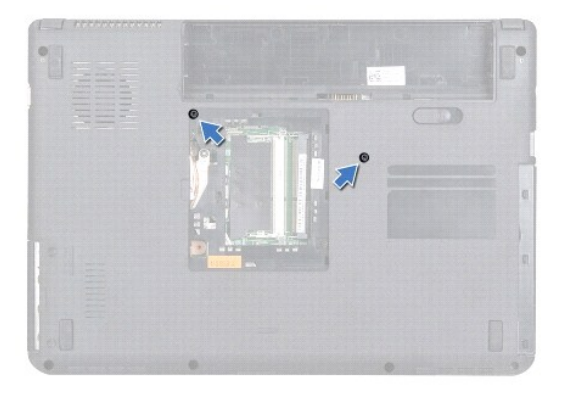

8. Otočte počítač vzhůru nohama a otevřete displej, co nejvíce je to možné.

**UPOZORNĚNÍ: Tlačítka klávesnice jsou křehká, snadno vypadnou a poskládat je zpět na místo je časově náročné. Při vyjímání klávesnice a manipulaci s ní buďte opatrní.**

- 9. Stiskněte klávesnici a vysuňte ji dolů.
- 10. Zasuňte plochý plastový nástroj mezi klávesnici a opěrku rukou, páčením zvedněte klávesnici a odpojte ji z výčnělků na opěrce.

<span id="page-25-0"></span>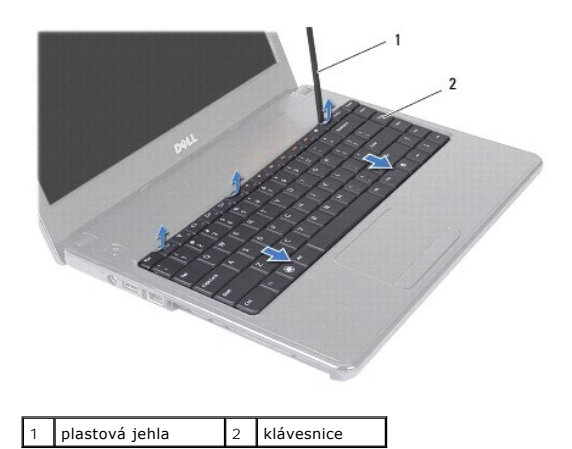

- 11. Vysuňte západky na klávesnici ze slotů na opěrce rukou.
- 12. Zvedněte klávesnici tak, aby se odkryla opěrka rukou.
- **UPOZORNĚNÍ: Při vyjímání klávesnice a manipulaci s ní buďte velmi opatrní. Při neopatrném zacházení by mohlo dojít k poškrábání panelu displeje.**
- 13. Podržte klávesnici směrem k displeji, příliš však za ní netahejte.
- 14. Zvedněte západku konektoru, která zajišť:uje kabel klávesnice ke konektoru na základní desce, a kabel vyjměte.
- 15. Zvedněte klávesnici z počítače.

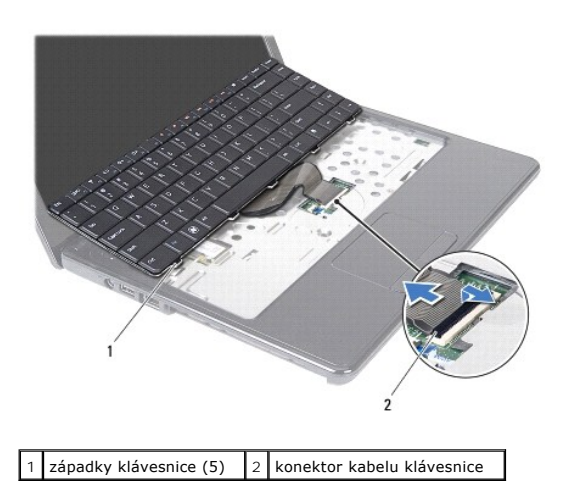

# <span id="page-25-1"></span>**Montáž klávesnice**

- 1. Postupujte podle pokynů v části Než zač[nete.](file:///C:/data/systems/insN4030/cz/sm/before.htm#wp1435071)
- 2. Nasuňte kabel klávesnice do konektoru na základní desce. Zamáčkněte západku konektoru a připevněte tak kabel klávesnice ke konektoru základní desky.
- 3. Zasuňte výčnělky na dolní straně držáku panelu v/v do štěrbin v opěrce rukou.
- 4. Mírným zatlačením po celé délce okrajů zajistěte klávesnici pod západkami na opěrce rukou.
- 5. Zavřete displej a otočte počítač spodní stranou vzhůru.
- 6. Nasaďte tři šrouby, které připevňují klávesnici k základně počítače.
- 7. Nasaďte paměť: ové moduly (viz část [Nasazení paměť](file:///C:/data/systems/insN4030/cz/sm/memory.htm#wp1181089): ových modulů).
- 8. Namontujte kryt modulů (viz část Montáž [krytu modul](file:///C:/data/systems/insN4030/cz/sm/base.htm#wp1217063)ů).
- 9. Postupujte podle pokynů [krok 3](file:///C:/data/systems/insN4030/cz/sm/optical.htm#wp1052810) až [krok 4](file:///C:/data/systems/insN4030/cz/sm/optical.htm#wp1052821) v části [Instalace optické jednotky](file:///C:/data/systems/insN4030/cz/sm/optical.htm#wp1052349).
- 10. Postupujte podle pokynů [krok 4](file:///C:/data/systems/insN4030/cz/sm/hdd.htm#wp1187681) až [krok 5](file:///C:/data/systems/insN4030/cz/sm/hdd.htm#wp1193396) v části [Montáž pevného disku](file:///C:/data/systems/insN4030/cz/sm/hdd.htm#wp1187790).
- 11. Vložte baterii (viz část Výmě[na baterie](file:///C:/data/systems/insN4030/cz/sm/removeba.htm#wp1185330)).
- UPOZORN**ENI: Před zapnutím počítač**e našroubujte všechny šrouby zpět a zajistěte, aby žá**dné nezů**staly volně uvnitř počí**tač**e. Pokud tak<br>neuč**iníte, může dojít k poškození počítač**e.

### <span id="page-27-0"></span> **Paměť:ové moduly Servisní příručka Dell™ Inspiron™ N4020/N4030**

- Vyjmutí paměť:[ových modulů](#page-27-1)
- [Nasazení paměť](#page-27-2):ových modulů
- VAROVANI: Před manipulací uvnitř počítače si přečtěte bezpečnostní informace dodané s počítačem. Další informace o vhodných bezpečných<br>postupech naleznete na domovské stránce Regulatory Compliance (Soulad s předpisy) na ad
- UPOZORNENI: Opravy počítače smí provádět pouze kvalifikovaný servisní technik. Na škody způsobené servisním zásahem, který nebyl schválen<br>společností Dell™, se záruka nevztahuje.
- UPOZORNENI: Chcete-li předejít elektrostatickému výboji, použijte uzemňovací náramek nebo se opakovaně dotýkejte nenatřeného kovového<br>povrchu (například konektoru počítače).

∧ UPOZORNĚNÍ: Před manipulací uvnitř počítače vyjměte hlavní baterii (viz část [Vyjmutí baterie](file:///C:/data/systems/insN4030/cz/sm/removeba.htm#wp1185372)). Předejdete tak poškození základní desky.

Paměť: počítače můžete rozšířit instalací paměť:ových modulů na základní desku. Více informací o pamětech podporovaných vaším počítačem naleznete v části "Technické údaje" v *Instalační příručce*.

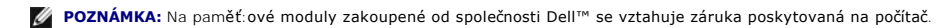

Počítač je vybaven dvěma uživatelsky přístupnými paticemi SODIMM a sloty DDR III A a DDR III B, které jsou přístupné ze spodní strany počítače.

# <span id="page-27-1"></span>**Vyjmutí paměť:ových modulů**

- 1. Postupujte podle pokynů v části Než zač[nete.](file:///C:/data/systems/insN4030/cz/sm/before.htm#wp1435071)
- 2. Vyjměte baterii (viz část [Vyjmutí baterie](file:///C:/data/systems/insN4030/cz/sm/removeba.htm#wp1185372)).
- 3. Demontujte kryt modulů (viz část Demontáž [krytu modul](file:///C:/data/systems/insN4030/cz/sm/base.htm#wp1226151)ů).

UPOZORNENI: Chcete-li předejít poškození konektoru paměť:ového modulu, nepoužívejte k roztažení zajišť:ovacích spon paměť:ového modulu<br>žádné nástroje.

- 4. Roztáhněte zajišť:ovací spony na každém konci paměť:ového modulu opatrně prsty tak, aby modul lehce vyskočil.
- 5. Vyjměte paměť:ový modul z konektoru.

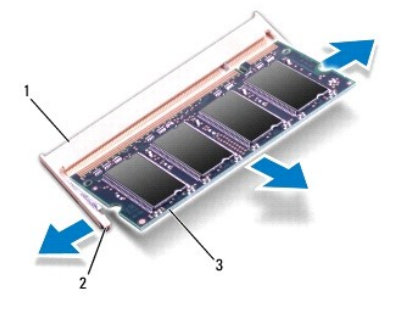

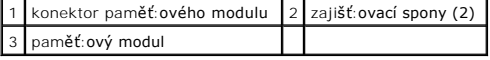

# <span id="page-27-2"></span>**Nasazení paměť:ových modulů**

UPOZORN**ENI:** Potřebujete-li nainstalovat pam**ěť:ové moduly do obou slotů**, nainstalujte pam**ěť:ový modul do slotu s označením "**DIMM A" dří**ve,**<br>než nainstalujete pam**ěť:ový modul do slotu s označením "**DIMM B".

1. Postupujte podle pokynů v části Než zač[nete.](file:///C:/data/systems/insN4030/cz/sm/before.htm#wp1435071)

- 2. Zarovnejte zářez na hraně paměť:ového modulu se západkou na slotu konektoru paměť:ového modulu.
- 3. Tlakem zasuňte modul pod úhlem 45 stupňů do slotu a poté jej zatlačte směrem dolů, dokud nezapadne na místo. Pokud neuslyšíte cvaknutí, modul vyjměte a instalaci zopakujte.

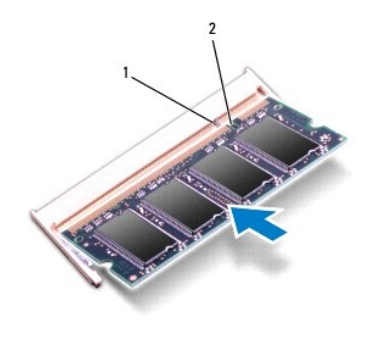

**POZNÁMKA:** Nebude-li paměť:ový modul nainstalován správně, počítač se nemusí spustit.

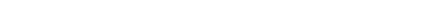

západka | 2 výřez

- 4. Namontujte kryt modulů (viz část Montáž [krytu modul](file:///C:/data/systems/insN4030/cz/sm/base.htm#wp1217063)ů).
- 5. Nasaďte baterii (viz část Výmě[na baterie](file:///C:/data/systems/insN4030/cz/sm/removeba.htm#wp1185330)), nebo připojte napájecí adaptér do počítače a elektrické zásuvky.
- UPOZORN**ENI: Před zapnutím počítač**e našroubujte všechny šrouby zpět a zajistěte, aby žá**dné nezů**staly volně uvnitř počí**tač**e. Pokud tak<br>neuč**iníte, může dojít k poškození počítač**e.

### 6. Zapněte počítač.

Počítač při spuštění nalezne další paměť:ový modul a automaticky aktualizuje informace o konfiguraci systému.

Ověření kapacity paměti nainstalované v počítači:

*Windows*® *Vista*:

Klikněte na položku **start** ® **Nápověda a podpora**® **Systémové informace Dell**.

*Windows*® *7*:

Klikněte na položku **Start** ® **Ovládací panely**® **Systém a zabezpečení**® **Systém**.

# <span id="page-29-0"></span> **Bezdrátová karta Mini-Card**

**Servisní příručka Dell™ Inspiron™ N4020/N4030** 

- [Vyjmutí karty Mini](#page-29-1)-Card
- Výmě[na karty Mini-Card](#page-30-1)
- VAROVANI: Před manipulací uvnitř počítače si přečtěte bezpečnostní informace dodané s počítačem. Další informace o vhodných bezpečných<br>postupech naleznete na domovské stránce Regulatory Compliance (Soulad s předpisy) na ad
- UPOZORNENI: Opravy počítače smí provádět pouze kvalifikovaný servisní technik. Na škody způsobené servisním zásahem, který nebyl schválen<br>společností Dell™, se záruka nevztahuje.
- UPOZORNENI: Chcete-li předejít elektrostatickému výboji, použijte uzemňovací náramek nebo se opakovaně dotýkejte nenatřeného kovového<br>povrchu (například konektoru počítače).
- ∧ UPOZORNĚNÍ: Před manipulací uvnitř počítače vyjměte hlavní baterii (viz část [Vyjmutí baterie](file:///C:/data/systems/insN4030/cz/sm/removeba.htm#wp1185372)). Předejdete tak poškození základní desky.
- UPOZORNENI: Když není karta Mini-Card v počítači, uchovávejte ji v ochranném antistatickém obalu (viz část "Ochrana před elektrostatickým<br>výbojem" v bezpečnostních informacích dodaných s počítačem).

**POZNÁMKA:** Společnost Dell nezaručuje kompatibilitu ani neposkytuje podporu pro karty Mini-Card získané z jiných zdrojů než od společnosti Dell.

Pokud jste si objednali počítač s bezdrátovou kartou Mini-Card, je karta již nainstalovaná.

Počítač je vybaven jedním polovičním slotem pro kartu Mini-Card - bezdrátová lokální síť: (WLAN), Wi-Fi nebo dálková bezdrátová síť: (WiMax).

**POZNÁMKA:** V závislosti na konfiguraci systému při jeho prodeji mohou či nemusí mít sloty karet Mini-Card tyto karty již nainstalovány.

# <span id="page-29-1"></span>**Vyjmutí karty Mini-Card**

- 1. Postupujte podle pokynů v části Než zač[nete.](file:///C:/data/systems/insN4030/cz/sm/before.htm#wp1435071)
- 2. Vyjměte baterii (viz část [Vyjmutí baterie](file:///C:/data/systems/insN4030/cz/sm/removeba.htm#wp1185372)).
- 3. Postupujte podle pokynů [krok 3](file:///C:/data/systems/insN4030/cz/sm/hdd.htm#wp1193616) až [krok 4](file:///C:/data/systems/insN4030/cz/sm/hdd.htm#wp1181565) v části [Demontáž pevného disku](file:///C:/data/systems/insN4030/cz/sm/hdd.htm#wp1109848).
- 4. Postupujte podle pokynů [krok 3](file:///C:/data/systems/insN4030/cz/sm/optical.htm#wp1050736) až [krok 5](file:///C:/data/systems/insN4030/cz/sm/optical.htm#wp1053648) v [Vyjmutí optické jednotky](file:///C:/data/systems/insN4030/cz/sm/optical.htm#wp1044846).
- 5. Demontujte kryt modulů (viz část Demontáž [krytu modul](file:///C:/data/systems/insN4030/cz/sm/base.htm#wp1226151)ů).
- 6. Vyjměte paměť:ové moduly (viz část [Vyjmutí paměť](file:///C:/data/systems/insN4030/cz/sm/memory.htm#wp1186694):ových modulů).
- 7. Demontujte klávesnici (viz část [Demontáž klávesnice](file:///C:/data/systems/insN4030/cz/sm/keyboard.htm#wp1184546)).
- **UPOZORNĚNÍ: Při odpojování kabelu tahejte za konektor nebo pásek pro vytahování, nikoli za samotný kabel. Některé kabely jsou vybaveny**  konektory s pojistkami. Pokud odpojujete tento typ kabelu, p**řed odpojením kabelu pojistky stiskně**te. P**ři odtahování konektorů** od sebe je<br>udržujte rovnoměrně seřízené, abyste neohnuli některé kolíky konektorů. Také se p **nasměrovány a zarovnány.**

<sup>8.</sup> Odpojte anténní kabely od karty Mini-Card.

<span id="page-30-0"></span>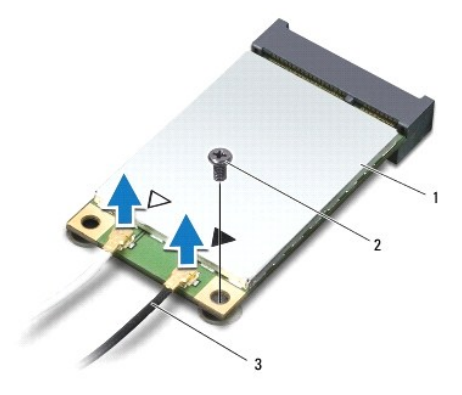

### $\left|1\right|$  karta Mini-Card  $\left|2\right|$  zajišť: ovací šroub  $\left|3\right|$  anténní kabely (2)

- 9. Vyšroubujte šroub, který připevňuje kartu Mini-Card ke konektoru na základní desce.
- 10. Zvedněte kartu Mini-Card z konektoru desky v/v.

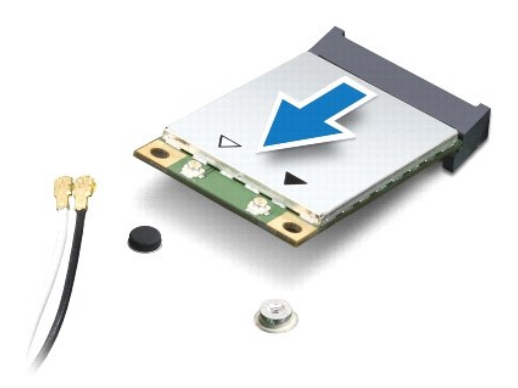

# <span id="page-30-1"></span>**Výměna karty Mini-Card**

- 1. Postupujte podle pokynů v části Než zač[nete.](file:///C:/data/systems/insN4030/cz/sm/before.htm#wp1435071)
- 2. Vyjměte novou kartu Mini-Card z obalu.
- **UPOZORNĚNÍ: Pevným rovnoměrným zatlačením na kartu ji zasuňte na správné místo. Při použití nadměrné síly může dojít k poškození konektoru.**
- UPOZORNENI: Konektory jsou opatřeny výčnělkem, aby bylo zajištěno jejich správné připojení. Pokud ucítíte odpor, zkontrolujte konektory na<br>kartě a základní desce a kartu znovu vyrovnejte.
- **UPOZORNĚNÍ: Chcete-li se vyhnout poškození karty Mini-Card, nikdy kabely neukládejte pod kartu.**
- 3. Konektor karty Mini-Card zasuňte pod úhlem 45 stupňů do příslušného konektoru desky v/v.
- 4. Zatlačte druhý konec karty Mini-Card do slotu na desce v/v a našroubujte zajišť:ovací šroub, který upevňuje kartu Mini-Card ke konektoru desky v/v.
- 5. Připojte příslušné anténní kabely ke kartě Mini-Card, kterou instalujete. Následující tabulka uvádí barevné schéma anténních kabelů pro všechny karty Mini-Card, které jsou vaším počítačem podporovány.

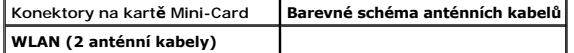

Hlavní WLAN (bílý trojúhelník) Pomocný WLAN (černý trojúhelník) bílý černý

6. Nepoužité anténní kabely uschovejte v ochranném mylarovém pouzdře.

- 7. Vložte klávesnici (viz část [Montáž klávesnice](file:///C:/data/systems/insN4030/cz/sm/keyboard.htm#wp1179994)).
- 8. Nasaďte paměť:ové moduly (viz část [Nasazení paměť](file:///C:/data/systems/insN4030/cz/sm/memory.htm#wp1181089):ových modulů).
- 9. Namontujte kryt modulů (viz část Montáž [krytu modul](file:///C:/data/systems/insN4030/cz/sm/base.htm#wp1217063)ů).
- 10. Postupujte podle pokynů [krok 3](file:///C:/data/systems/insN4030/cz/sm/optical.htm#wp1052810) až [krok 4](file:///C:/data/systems/insN4030/cz/sm/optical.htm#wp1052821) v části [Instalace optické jednotky](file:///C:/data/systems/insN4030/cz/sm/optical.htm#wp1052349).
- 11. Postupujte podle pokynů [krok 4](file:///C:/data/systems/insN4030/cz/sm/hdd.htm#wp1187681) až [krok 5](file:///C:/data/systems/insN4030/cz/sm/hdd.htm#wp1193396) v části [Montáž pevného disku](file:///C:/data/systems/insN4030/cz/sm/hdd.htm#wp1187790).
- 12. Vložte baterii (viz část Výmě[na baterie](file:///C:/data/systems/insN4030/cz/sm/removeba.htm#wp1185330)).

UPOZORN**ENI: Před zapnutím počítač**e našroubujte všechny šrouby zpět a zajistěte, aby žá**dné nezů**staly volně uvnitř počí**tač**e. Pokud tak<br>neuč**iníte, může dojít k poškození počítač**e.

13. Nainstalujte ovladače a nástroje do počítače podle potřeby. Další informace získáte v *Průvodci technologiemi Dell*.

POZNÁMKA: Pokud instalujte bezdrátovou kartu Mini-Card z jiného zdroje než od společnosti Dell, je nutné nainstalovat příslušné ovladače a programy. Další obecné informace o ovladačích získáte v *Průvodci technologiemi Dell*.

# <span id="page-32-0"></span> **Optická jednotka**

**Servisní příručka Dell™ Inspiron™ N4020/N4030** 

- [Vyjmutí optické jednotky](#page-32-1)
- **O** Instalace optické jednotky
- VAROVANI: Před manipulací uvnitř počítače si přečtěte bezpečnostní informace dodané s počítačem. Další informace o vhodných bezpečných<br>postupech naleznete na domovské stránce Regulatory Compliance (Soulad s předpisy) na ad
- UPOZORNENI: Opravy počítače smí provádět pouze kvalifikovaný servisní technik. Na škody způsobené servisním zásahem, který nebyl schválen<br>společností Dell™, se záruka nevztahuje.
- UPOZORNENI: Chcete-li předejít elektrostatickému výboji, použijte uzemňovací náramek nebo se opakovaně dotýkejte nenatřeného kovového<br>povrchu (například konektoru počítače).
- △ UPOZORNĚNÍ: Před manipulací uvnitř počítače vyjměte hlavní baterii (viz část Vvimutí baterie). Předejdete tak poškození základní desky.

# <span id="page-32-1"></span>**Vyjmutí optické jednotky**

- 1. Postupujte podle pokynů v části Než zač[nete.](file:///C:/data/systems/insN4030/cz/sm/before.htm#wp1435071)
- 2. Vyjměte baterii (viz část [Vyjmutí baterie](file:///C:/data/systems/insN4030/cz/sm/removeba.htm#wp1185372)).
- 3. Vyšroubujte šroub připevňující sestavu optické jednotky k základně počítače.
- 4. Pomocí plastového nástroje zatlačte výstupek a vyjměte optickou jednotku ze zásuvky.
- 5. Vysuňte sestavu optické jednotky z přihrádky optické jednotky.

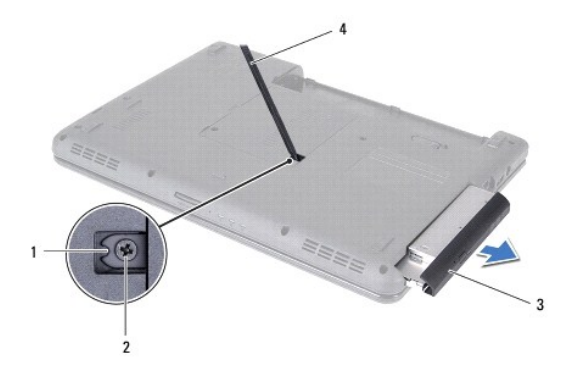

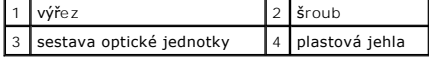

6. Demontujte dva šrouby zajišť:ující držák optické jednotky k samotné optické jednotce.

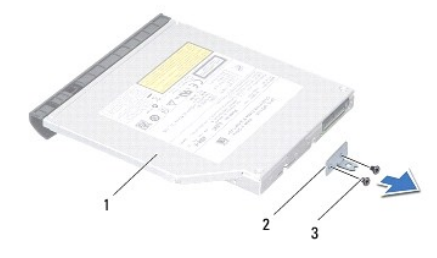

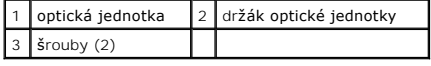

# <span id="page-33-1"></span><span id="page-33-0"></span>**Instalace optické jednotky**

- 1. Postupujte podle pokynů v části Než zač[nete.](file:///C:/data/systems/insN4030/cz/sm/before.htm#wp1435071)
- 2. Vyrovnejte otvory pro šrouby na držáku optické jednotky s otvory na optické jednotce a nasaďte dva šrouby.
- 3. Zasuňte sestavu optické jednotky do oddílu optické jednotky, až je pevně usazena.
- 4. Nasaďte šroub připevňující sestavu optické jednotky k základně počítače.
- 5. Vložte baterii (viz část Výmě[na baterie](file:///C:/data/systems/insN4030/cz/sm/removeba.htm#wp1185330)).

UPOZORN**ENI: Před zapnutím počítač**e našroubujte všechny šrouby zpět a zajistěte, aby žá**dné nezů**staly volně uvnitř počí**tač**e. Pokud tak<br>neuč**iníte, může dojít k poškození počítač**e.

# <span id="page-34-0"></span> **Opěrka rukou**

**Servisní příručka Dell™ Inspiron™ N4020/N4030** 

- **O** [Demontáž](#page-34-1) opěrky rukou
- **O** Montáž opěrky rukou
- VAROVANI: Před manipulací uvnitř počítače si přečtěte bezpečnostní informace dodané s počítačem. Další informace o vhodných bezpečných<br>postupech naleznete na domovské stránce Regulatory Compliance (Soulad s předpisy) na ad
- UPOZORNENI: Opravy počítače smí provádět pouze kvalifikovaný servisní technik. Na škody způsobené servisním zásahem, který nebyl schválen<br>společností Dell™, se záruka nevztahuje.
- UPOZORNENI: Chcete-li předejít elektrostatickému výboji, použijte uzemňovací náramek nebo se opakovaně dotýkejte nenatřeného kovového<br>povrchu (například konektoru počítače).
- △ UPOZORNĚNÍ: Před manipulací uvnitř počítače vyjměte hlavní baterii (viz část Vvimutí baterie). Předejdete tak poškození základní desky.

# <span id="page-34-1"></span>**Demontáž opěrky rukou**

- 1. Postupujte podle pokynů v části Než zač[nete.](file:///C:/data/systems/insN4030/cz/sm/before.htm#wp1435071)
- 2. Vyjměte baterii (viz část [Vyjmutí baterie](file:///C:/data/systems/insN4030/cz/sm/removeba.htm#wp1185372)).
- 3. Postupujte podle pokynů [krok 3](file:///C:/data/systems/insN4030/cz/sm/hdd.htm#wp1193616) až [krok 4](file:///C:/data/systems/insN4030/cz/sm/hdd.htm#wp1181565) v části [Demontáž pevného disku](file:///C:/data/systems/insN4030/cz/sm/hdd.htm#wp1109848).
- 4. Postupujte podle pokynů [krok 3](file:///C:/data/systems/insN4030/cz/sm/optical.htm#wp1050736) až [krok 5](file:///C:/data/systems/insN4030/cz/sm/optical.htm#wp1053648) v [Vyjmutí optické jednotky](file:///C:/data/systems/insN4030/cz/sm/optical.htm#wp1044846).
- 5. Demontujte kryt modulů (viz část Demontáž [krytu modul](file:///C:/data/systems/insN4030/cz/sm/base.htm#wp1226151)ů).
- 6. Vyjměte paměť: ové moduly (viz část [Vyjmutí paměť](file:///C:/data/systems/insN4030/cz/sm/memory.htm#wp1186694): ových modulů).
- 7. Vyšroubujte šest šroubů připevňujících opěrku rukou k základně počítače.

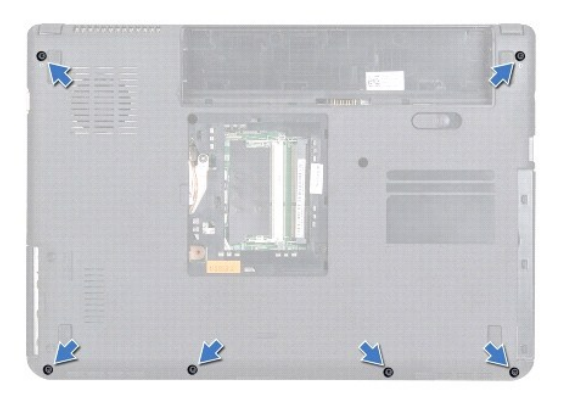

8. Demontujte klávesnici (viz část [Demontáž klávesnice](file:///C:/data/systems/insN4030/cz/sm/keyboard.htm#wp1184546)).

**UPOZORNĚNÍ: Konektory přikryjte plastovou záslepkou. Předejdete tak jejich poškození.**

9. Odpojte kabel dotykové podložky a kabel tlačítka napájení od konektorů na základní desce.

<span id="page-35-0"></span>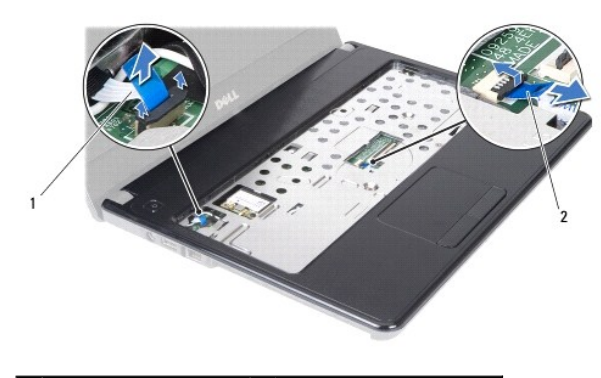

1 kabel tlačítka napájení 2 kabel dotykové podložky

10. Odšroubujte pět šroubů opěrky rukou.

**UPOZORNĚNÍ: Opěrku rukou od základny počítače oddělujte opatrně tak, abyste ji nepoškodili.**

11. Ve směru od levého či pravého okraje opěrky oddělte prsty opěrku rukou od základny počítače.

12. Vyjměte opěrku rukou ze základny počítače.

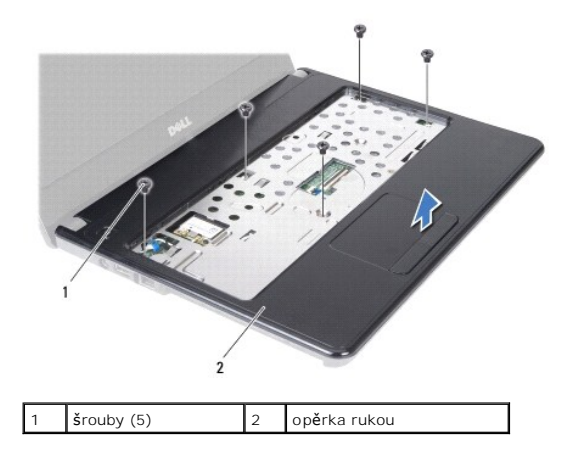

## <span id="page-35-1"></span>**Montáž opěrky rukou**

- 1. Postupujte podle pokynů v části Než zač[nete.](file:///C:/data/systems/insN4030/cz/sm/before.htm#wp1435071)
- 2. Vyrovnejte opěrku rukou se základnou počítače a jemně ji vtlačte na místo.
- 3. Zašroubujte zpět do opěrky všech pět šroubů.
- 4. Připojte kabel dotykové podložky a kabel tlačítka napájení ke konektorům na základní desce.
- 5. Vložte klávesnici (viz část [Montáž klávesnice](file:///C:/data/systems/insN4030/cz/sm/keyboard.htm#wp1179994)).
- 6. Našroubujte šest šroubů připevňujících opěrku rukou k základně počítače.
- 7. Vložte paměť: ové moduly (viz část [Nasazení paměť](file:///C:/data/systems/insN4030/cz/sm/memory.htm#wp1181089): ových modulů).
- 8. Namontujte kryt modulů (viz část Montáž [krytu modul](file:///C:/data/systems/insN4030/cz/sm/base.htm#wp1217063)ů).
- 9. Postupujte podle pokynů [krok 3](file:///C:/data/systems/insN4030/cz/sm/optical.htm#wp1052810) až [krok 4](file:///C:/data/systems/insN4030/cz/sm/optical.htm#wp1052821) v části [Instalace optické jednotky](file:///C:/data/systems/insN4030/cz/sm/optical.htm#wp1052349).
- 10. Postupujte podle pokynů [krok 4](file:///C:/data/systems/insN4030/cz/sm/hdd.htm#wp1187681) až [krok 5](file:///C:/data/systems/insN4030/cz/sm/hdd.htm#wp1193396) v části [Montáž pevného disku](file:///C:/data/systems/insN4030/cz/sm/hdd.htm#wp1187790).

11. Vložte baterii (viz část Výmě[na baterie](file:///C:/data/systems/insN4030/cz/sm/removeba.htm#wp1185330)).

UPOZORN**ENI: Před zapnutím počítač**e našroubujte všechny šrouby zpět a zajistěte, aby žá**dné nezů**staly volně uvnitř počí**tač**e. Pokud tak<br>neuč**iníte, může dojít k poškození počítač**e.

### <span id="page-37-0"></span> **Deska tlačítka napájení Servisní příručka Dell™ Inspiron™ N4020/N4030**

- Demontáž desky tla[čítka napájení](#page-37-1)
- Montáž desky tla[čítka napájení](#page-38-0)
- VAROVANI: Před manipulací uvnitř počítače si přečtěte bezpečnostní informace dodané s počítačem. Další informace o vhodných bezpečných<br>postupech naleznete na domovské stránce Regulatory Compliance (Soulad s předpisy) na ad
- UPOZORNENI: Opravy počítače smí provádět pouze kvalifikovaný servisní technik. Na škody způsobené servisním zásahem, který nebyl schválen<br>společností Dell™, se záruka nevztahuje.
- UPOZORNENI: Chcete-li předejít elektrostatickému výboji, použijte uzemňovací náramek nebo se opakovaně dotýkejte nenatřeného kovového<br>povrchu (například konektoru počítače).
- △ UPOZORNĚNÍ: Před manipulací uvnitř počítače vyjměte hlavní baterii (viz část Vvimutí baterie). Předejdete tak poškození základní desky.

## <span id="page-37-1"></span>**Demontáž desky tlačítka napájení**

- 1. Postupujte podle pokynů v části Než zač[nete.](file:///C:/data/systems/insN4030/cz/sm/before.htm#wp1435071)
- 2. Vyjměte baterii (viz část [Vyjmutí baterie](file:///C:/data/systems/insN4030/cz/sm/removeba.htm#wp1185372)).
- 3. Postupujte podle pokynů [krok 3](file:///C:/data/systems/insN4030/cz/sm/hdd.htm#wp1193616) až [krok 4](file:///C:/data/systems/insN4030/cz/sm/hdd.htm#wp1181565) v části [Demontáž pevného disku](file:///C:/data/systems/insN4030/cz/sm/hdd.htm#wp1109848).
- 4. Postupujte podle pokynů [krok 3](file:///C:/data/systems/insN4030/cz/sm/optical.htm#wp1050736) až [krok 5](file:///C:/data/systems/insN4030/cz/sm/optical.htm#wp1053648) v [Vyjmutí optické jednotky](file:///C:/data/systems/insN4030/cz/sm/optical.htm#wp1044846).
- 5. Demontujte kryt modulů (viz část Demontáž [krytu modul](file:///C:/data/systems/insN4030/cz/sm/base.htm#wp1226151)ů).
- 6. Vyjměte paměť: ové moduly (viz část [Vyjmutí paměť](file:///C:/data/systems/insN4030/cz/sm/memory.htm#wp1186694): ových modulů).
- 7. Demontujte klávesnici (viz část [Demontáž klávesnice](file:///C:/data/systems/insN4030/cz/sm/keyboard.htm#wp1184546)).
- 8. Demontujte opěrku rukou (viz část [Demontáž](file:///C:/data/systems/insN4030/cz/sm/palmrest.htm#wp1044787) opěrky rukou).
- 9. Opěrku rukou otočte.
- 10. Vyšroubujte šroub, který připevňuje desku tlačítka napájení k opěrce rukou.
- **POZNÁMKA:** Vyjměte kabel desky tlačítka napájení z opěrky rukou.
- 11. Opatrně uvolněte kabel desky tlačítka napájení z opěrky rukou.
- 12. Vyjměte desku tlačítka napájení z opěrky rukou.

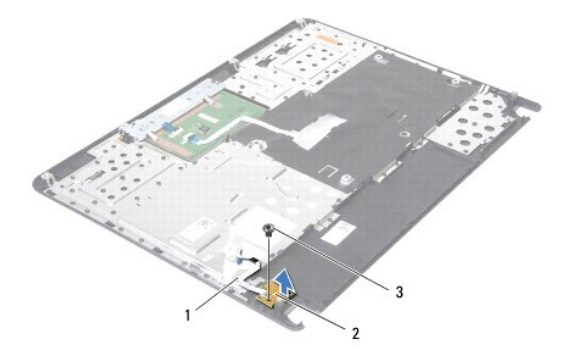

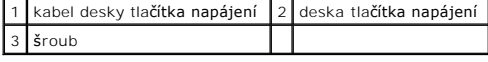

# <span id="page-38-0"></span>**Montáž desky tlačítka napájení**

- 1. Postupujte podle pokynů v části Než zač[nete.](file:///C:/data/systems/insN4030/cz/sm/before.htm#wp1435071)
- 2. Otvor pro šroub na desce tlačítka napájení srovnejte s otvorem pro šroub na opěrce rukou a šroub zašroubujte.
- 3. Upevněte kabel desky tlačítka napájení do opěrky rukou.
- 4. Opěrku rukou otočte.
- 5. Namontujte opěrku rukou (viz část Montáž opě[rky rukou](file:///C:/data/systems/insN4030/cz/sm/palmrest.htm#wp1051018)).
- 6. Vložte klávesnici (viz část [Montáž klávesnice](file:///C:/data/systems/insN4030/cz/sm/keyboard.htm#wp1179994)).
- 7. Vložte paměť: ové moduly (viz část [Nasazení paměť](file:///C:/data/systems/insN4030/cz/sm/memory.htm#wp1181089): ových modulů).
- 8. Namontujte kryt modulů (viz část Montáž [krytu modul](file:///C:/data/systems/insN4030/cz/sm/base.htm#wp1217063)ů).
- 9. Postupujte podle pokynů [krok 3](file:///C:/data/systems/insN4030/cz/sm/optical.htm#wp1052810) až [krok 4](file:///C:/data/systems/insN4030/cz/sm/optical.htm#wp1052821) v části [Instalace optické jednotky](file:///C:/data/systems/insN4030/cz/sm/optical.htm#wp1052349).
- 10. Postupujte podle pokynů [krok 4](file:///C:/data/systems/insN4030/cz/sm/hdd.htm#wp1187681) až [krok 5](file:///C:/data/systems/insN4030/cz/sm/hdd.htm#wp1193396) v části [Montáž pevného disku](file:///C:/data/systems/insN4030/cz/sm/hdd.htm#wp1187790).
- 11. Vložte baterii (viz část Výmě[na baterie](file:///C:/data/systems/insN4030/cz/sm/removeba.htm#wp1185330)).
- UPOZORN**ENI: Před zapnutím počítač**e našroubujte všechny šrouby zpět a zajistěte, aby žá**dné nezů**staly volně uvnitř počí**tač**e. Pokud tak<br>neuč**iníte, může dojít k poškození počítač**e.

### <span id="page-39-0"></span> **Baterie**

**Servisní příručka Dell™ Inspiron™ N4020/N4030** 

- [Vyjmutí baterie](#page-39-1)
- **Wyměna** baterie
- VAROVANI: Před manipulací uvnitř počítače si přečtěte bezpečnostní informace dodané s počítačem. Další informace o vhodných bezpečných<br>postupech naleznete na domovské stránce Regulatory Compliance (Soulad s předpisy) na ad
- UPOZORNENI: Opravy počítače smí provádět pouze kvalifikovaný servisní technik. Na škody způsobené servisním zásahem, který nebyl schválen<br>společností Dell™, se záruka nevztahuje.
- UPOZORNENI: Chcete-li předejít elektrostatickému výboji, použijte uzemňovací náramek nebo se opakovaně dotýkejte nenatřeného kovového<br>povrchu (například konektoru počítače).
- △ UPOZORNĚNÍ: Používejte pouze baterii určenou speciálně pro tento počítač Dell. Předejdete tak poškození počítače. Nepoužívejte baterie určené **pro jiné počítače Dell.**

# <span id="page-39-1"></span>**Vyjmutí baterie**

- 1. Postupujte podle pokynů v části Než zač[nete.](file:///C:/data/systems/insN4030/cz/sm/before.htm#wp1435071)
- 2. Vypněte počítač a obrať:te jej.
- 3. Přesuňte uvolňovací západku baterie do odemčené polohy.
- 4. Vysuňte a zvedněte baterii z přihrádky.

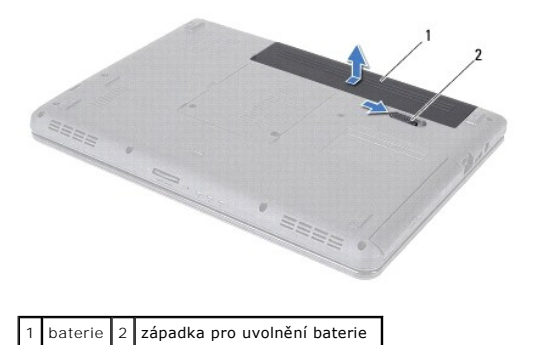

## <span id="page-39-2"></span>**Výměna baterie**

- 1. Postupujte podle pokynů v části Než zač[nete.](file:///C:/data/systems/insN4030/cz/sm/before.htm#wp1435071)
- 2. Zarovnejte otvory na baterii s drážkami v oddělení pro baterii.
- 3. Zasuňte baterii do pozice, dokud nezapadne na místo.

<span id="page-40-0"></span> **Reproduktory Servisní příručka Dell™ Inspiron™ N4020/N4030** 

[Vyjmutí reproduktorů](#page-40-1) 

- **O** Zasazení reproduktorů
- VAROVANI: Před manipulací uvnitř počítače si přečtěte bezpečnostní informace dodané s počítačem. Další informace o vhodných bezpečných<br>postupech naleznete na domovské stránce Regulatory Compliance (Soulad s předpisy) na ad
- UPOZORNENI: Opravy počítače smí provádět pouze kvalifikovaný servisní technik. Na škody způsobené servisním zásahem, který nebyl schválen<br>společností Dell™, se záruka nevztahuje.
- UPOZORNENI: Chcete-li předejít elektrostatickému výboji, použijte uzemňovací náramek nebo se opakovaně dotýkejte nenatřeného kovového<br>povrchu (například konektoru počítače).
- △ UPOZORNĚNÍ: Před manipulací uvnitř počítače vyjměte hlavní baterii (viz část Vvimutí baterie). Předejdete tak poškození základní desky.

# <span id="page-40-1"></span>**Vyjmutí reproduktorů**

- 1. Postupujte podle pokynů v části Než zač[nete.](file:///C:/data/systems/insN4030/cz/sm/before.htm#wp1435071)
- 2. Postupujte podle pokynů [krok 2](file:///C:/data/systems/insN4030/cz/sm/sysboard.htm#wp1039500) až [krok 13](file:///C:/data/systems/insN4030/cz/sm/sysboard.htm#wp1041120) v části [Vyjmutí základní desky](file:///C:/data/systems/insN4030/cz/sm/sysboard.htm#wp1032066).

**POZNÁMKA:** Reproduktory jsou upevněny k základně počítače.

- 3. Zvedněte reproduktory a oddělte je od základny počítače.
- 4. Poznamenejte si způsob vedení kabelů reproduktorů a zvedněte reproduktory podél kabelu ze základny počítače.

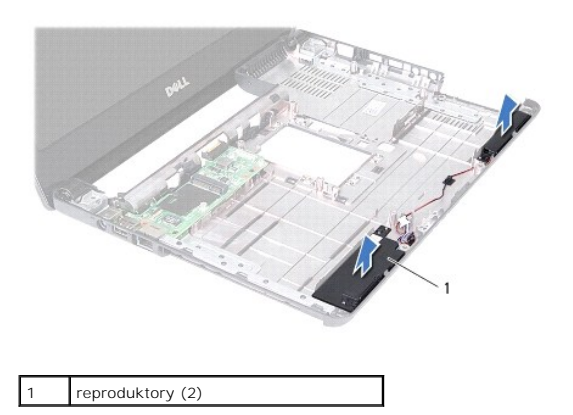

# <span id="page-40-2"></span>**Zasazení reproduktorů**

- 1. Postupujte podle pokynů v části Než zač[nete.](file:///C:/data/systems/insN4030/cz/sm/before.htm#wp1435071)
- 2. Připojte reproduktory k základně počítače.
- 3. Umístěte reproduktory na základnu počítače a veďte vhodným způsobem kabely.
- 4. Postupujte podle pokynů [krok 6](file:///C:/data/systems/insN4030/cz/sm/sysboard.htm#wp1039655) až [krok 18](file:///C:/data/systems/insN4030/cz/sm/sysboard.htm#wp1041321) v části [Nasazení základní desky](file:///C:/data/systems/insN4030/cz/sm/sysboard.htm#wp1027497).
- UPOZORN**ENI: Před zapnutím počítač**e našroubujte všechny šrouby zpět a zajistěte, aby žá**dné nezů**staly volně uvnitř počí**tač**e. Pokud tak<br>neuč**iníte, může dojít k poškození počítač**e.

# <span id="page-41-0"></span> **Základní deska**

**Servisní příručka Dell™ Inspiron™ N4020/N4030** 

- [Vyjmutí základní desky](#page-41-1)
- **Wasazení základní desky**
- [Zadání kódu servisního štítku do systému BIOS](#page-42-2)
- VAROVANI: Před manipulací uvnitř počítače si přečtěte bezpečnostní informace dodané s počítačem. Další informace o vhodných bezpečných<br>postupech naleznete na domovské stránce Regulatory Compliance (Soulad s předpisy) na ad
- UPOZORNENI: Opravy počítače smí provádět pouze kvalifikovaný servisní technik. Na škody způsobené servisním zásahem, který nebyl schválen<br>společností Dell™, se záruka nevztahuje.
- **UPOZORNĚNÍ: Chcete-li předejít elektrostatickému výboji, použijte uzemňovací náramek nebo se opakovaně dotýkejte nenatřeného kovového povrchu (například konektoru počítače).**

∧ UPOZORNĚNÍ: Před manipulací uvnitř počítače vyjměte hlavní baterii (viz část Vvimutí baterie). Předejdete tak poškození základní desky.

## <span id="page-41-1"></span>**Vyjmutí základní desky**

- 1. Postupujte podle pokynů v části Než zač[nete.](file:///C:/data/systems/insN4030/cz/sm/before.htm#wp1435071)
- 2. Stiskněte a vysuňte veškeré nainstalované karty či záslepky z čtečky paměť:ových karet 5-v-1.
- 3. Vyjměte baterii (viz část [Vyjmutí baterie](file:///C:/data/systems/insN4030/cz/sm/removeba.htm#wp1185372)).
- 4. Postupujte podle pokynů [krok 3](file:///C:/data/systems/insN4030/cz/sm/hdd.htm#wp1193616) až [krok 4](file:///C:/data/systems/insN4030/cz/sm/hdd.htm#wp1181565) v [Demontáž pevného disku](file:///C:/data/systems/insN4030/cz/sm/hdd.htm#wp1109848).
- 5. Postupujte podle pokynů [krok 3](file:///C:/data/systems/insN4030/cz/sm/optical.htm#wp1050736) až [krok 5](file:///C:/data/systems/insN4030/cz/sm/optical.htm#wp1053648) v [Vyjmutí optické jednotky](file:///C:/data/systems/insN4030/cz/sm/optical.htm#wp1044846).
- 6. Demontujte kryt modulů (viz část Demontáž [krytu modul](file:///C:/data/systems/insN4030/cz/sm/base.htm#wp1226151)ů).
- 7. Vyjměte paměť: ové moduly (viz část [Vyjmutí paměť](file:///C:/data/systems/insN4030/cz/sm/memory.htm#wp1186694): ových modulů).
- 8. Demontujte klávesnici (viz část [Demontáž klávesnice](file:///C:/data/systems/insN4030/cz/sm/keyboard.htm#wp1184546)).
- 9. Demontujte opěrku rukou (viz část [Demontáž](file:///C:/data/systems/insN4030/cz/sm/palmrest.htm#wp1044787) opěrky rukou).
- 10. Vyjměte kartu Bluetooth (viz část [Demontáž karty rozhraní Bluetooth](file:///C:/data/systems/insN4030/cz/sm/btooth.htm#wp1183032)).
- 11. Odpojte kabel displeje a reproduktorů od konektorů na základní desce.
- 12. Vyšroubujte tři šrouby připevňující základní desku k základně počítače.

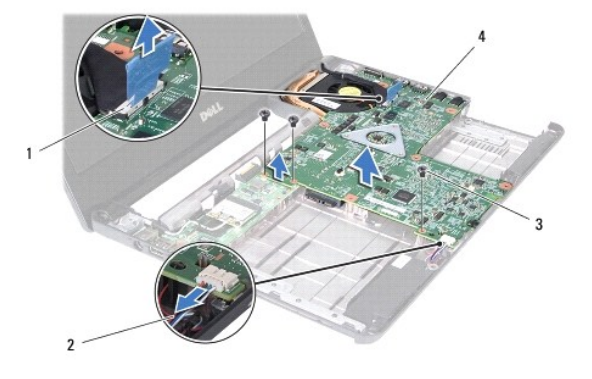

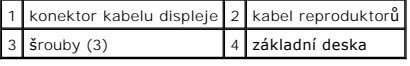

13. Zvedněte sestavu základní desky a odpojte konektor na základní desce od konektoru na desce v/v.

- <span id="page-42-0"></span>14. Otočte sestavu základní desky.
- 15. Vyjměte knoflíkovou baterii (viz část [Vyjmutí knoflíkové baterie](file:///C:/data/systems/insN4030/cz/sm/coinbatt.htm#wp1179886)).
- 16. Demontujte sestavu chlazení (viz část [Demontáž sestavy chlazení](file:///C:/data/systems/insN4030/cz/sm/cpucool.htm#wp1137247)).
- 17. Demontujte modul procesoru (viz část Demontáž [modulu procesoru\)](file:///C:/data/systems/insN4030/cz/sm/cpu.htm#wp1179979).

## <span id="page-42-1"></span>**Nasazení základní desky**

- 1. Postupujte podle pokynů v části Než zač[nete.](file:///C:/data/systems/insN4030/cz/sm/before.htm#wp1435071)
- 2. Namontujte modul procesoru (viz část Montáž [modulu procesoru](file:///C:/data/systems/insN4030/cz/sm/cpu.htm#wp1181618)).
- 3. Nasaďte sestavu chlazení (viz část [Nasazení sestavy chlazení](file:///C:/data/systems/insN4030/cz/sm/cpucool.htm#wp1122720)).
- 4. Vložte knoflíkovou baterii (viz část Vlo[žení knoflíkové baterie](file:///C:/data/systems/insN4030/cz/sm/coinbatt.htm#wp1183208)).
- 5. Otočte sestavu základní desky.
- 6. Srovnejte konektory na základní desce se sloty v základně počítače.
- 7. Opatrně zvedněte základní desky a připojte konektor na základní desce ke konektoru na desce v/v.
- 8. Namontujte tři šrouby připevňující základní desku k základně počítače.
- 9. Připojte kabel displeje a reproduktorů ke konektorům na základní desce.
- 10. Namontujte kartu Bluetooth (viz část [Montáž karty rozhraní Bluetooth](file:///C:/data/systems/insN4030/cz/sm/btooth.htm#wp1182963)).
- 11. Namontujte opěrku rukou (viz část Montáž opě[rky rukou](file:///C:/data/systems/insN4030/cz/sm/palmrest.htm#wp1051018)).
- 12. Vložte klávesnici (viz část [Montáž klávesnice](file:///C:/data/systems/insN4030/cz/sm/keyboard.htm#wp1179994)).
- 13. Vložte paměť:ové moduly (viz část [Nasazení paměť](file:///C:/data/systems/insN4030/cz/sm/memory.htm#wp1181089):ových modulů).
- 14. Namontujte kryt modulů (viz část Montáž [krytu modul](file:///C:/data/systems/insN4030/cz/sm/base.htm#wp1217063)ů).
- 15. Postupujte podle pokynů [krok 3](file:///C:/data/systems/insN4030/cz/sm/optical.htm#wp1052810) až [krok 4](file:///C:/data/systems/insN4030/cz/sm/optical.htm#wp1052821) v části [Instalace optické jednotky](file:///C:/data/systems/insN4030/cz/sm/optical.htm#wp1052349).
- 16. Postupujte podle pokynů [krok 4](file:///C:/data/systems/insN4030/cz/sm/hdd.htm#wp1187681) až [krok 5](file:///C:/data/systems/insN4030/cz/sm/hdd.htm#wp1193396) v [Montáž pevného disku](file:///C:/data/systems/insN4030/cz/sm/hdd.htm#wp1187790).
- 17. Vložte baterii (viz část Výmě[na baterie](file:///C:/data/systems/insN4030/cz/sm/removeba.htm#wp1185330)).
- 18. Nasaďte veškeré karty či záslepky vyjmuté ze čtečky paměť:ových karet 5-v-1.

UPOZORN**ENI: Před zapnutím počítač**e našroubujte všechny šrouby zpět a zajistěte, aby žá**dné nezů**staly volně uvnitř počí**tač**e. Pokud tak<br>neuč**iníte, může dojít k poškození počítač**e.

- 19. Zapněte počítač.
- **POZNÁMKA:** Pokud jste vyměnili základní desku, zadejte do systému BIOS výrobní číslo (Service Tag) náhradní základní desky.
- 20. Zadejte kód servisního štítku (viz část [Zadání kódu servisního štítku do systému BIOS](#page-42-2)).

# <span id="page-42-2"></span>**Zadání kódu servisního štítku do systému BIOS**

- 1. Ujistěte se, zda je adaptér střídavého proudu zapojený a zda je správně nainstalována hlavní baterie.
- 2. Zapněte počítač.
- 3. Stisknutím klávesy <F2> během režimu POST přejděte do programu pro nastavení systému.
- 4. Přejděte na kartu Security (Zabezpečení) a zadejte kód servisního štítku do pole **Set Service Tag** (Nastavit servisní štítek).

**Servisní příručka Dell™ Inspiron™ N4020/N4030** 

**POZNÁMKA:** POZNÁMKA označuje důležité informace, které pomáhají lepšímu využití počítače.

**UPOZORNĚNÍ: UPOZORNĚNÍ označuje nebezpečí poškození hardwaru nebo ztráty dat a popisuje, jak se lze problému vyhnout.** 

**VAROVÁNÍ: VAROVÁNÍ upozorňuje na možné poškození majetku a riziko úrazu nebo smrti.** 

**Informace v tomto dokumentu se mohou bez předchozího upozornění změnit. © 2010 Dell Inc. Všechna práva vyhrazena.**

Jakákoli reprodukce těchto materiálů bez písemného souhlasu společnosti Dell Inc. je přísně zakázána.

Ochranné známky použité v tomto textu: *Dell,* logo DELL a Inspironjsou ochranné známky společnosti Dell Inc.; *Bluetooth* je registrovaná ochranná známka společnosti Bluetooth<br>SIG, Inc. a společnost Dell ji používá v rámc

Ostatní obchodní značky a názvy mohou být v tomto dokumentu použily buď v souvislosti s organizacemi, které si<br>Společnost Dell Inc. se zňká všech vlastnických nároků na ochranné známky a obchodní značky jiné než vlastní.

Březen 2010 Revize. A00